# МИНИСТЕРСТВО НАУКИ И ВЫСШЕГО ОБРАЗОВАНИЯ РОССИЙСКОЙ ФЕДЕРАЦИИ ФЕДЕРАЛЬНОЕ ГОСУДАРСТВЕННОЕ БЮДЖЕТНОЕ ОБРАЗОВАТЕЛЬНОЕ УЧРЕЖДЕНИЕ ВЫСШЕГО ОБРАЗОВАНИЯ

# «СЕВЕРО-КАВКАЗСКАЯ ГОСУДАРСТВЕННАЯ АКАДЕМИЯ»

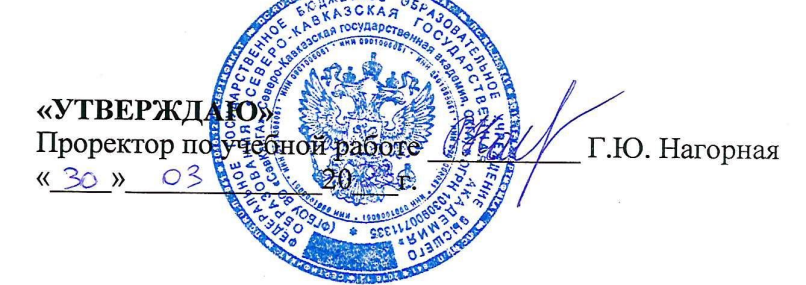

# РАБОЧАЯ ПРОГРАММА ДИСЦИПЛИНЫ

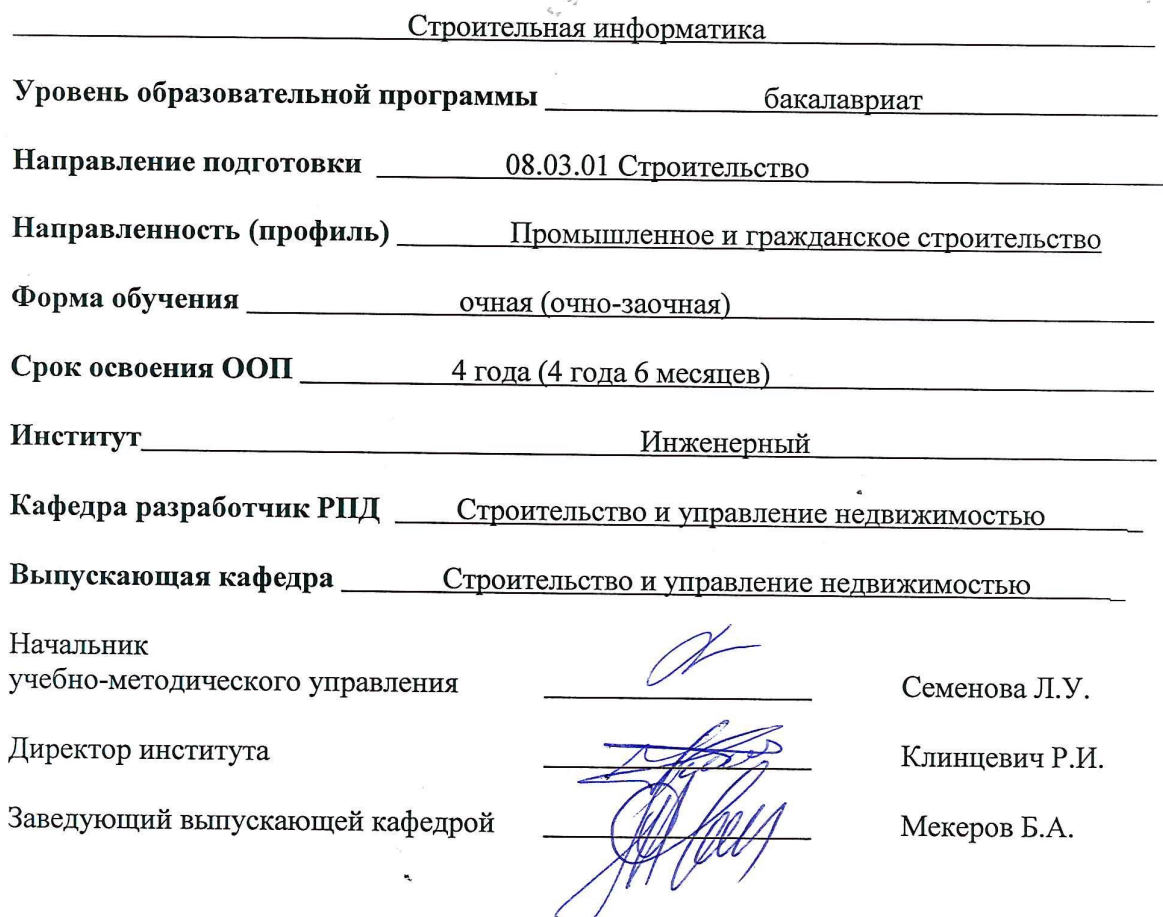

Черкесск, 2023г.

# МИНИСТЕРСТВО ОБРАЗОВАНИЯ И НАУКИ РОССИЙСКОЙ ФЕДЕРАЦИИ ФЕДЕРАЛЬНОЕ ГОСУДАРСТВЕННОЕ БЮДЖЕТНОЕ ОБРАЗОВАТЕЛЬНОЕ УЧРЕЖДЕНИЕ ВЫСШЕГО ОБРАЗОВАНИЯ **«СЕВЕРО-КАВКАЗСКАЯ ГОСУДАРСТВЕННАЯ АКАДЕМИЯ»**

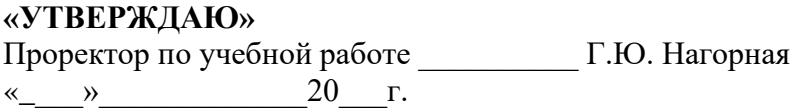

# **РАБОЧАЯ ПРОГРАММА ДИСЦИПЛИНЫ**

Строительная информатика

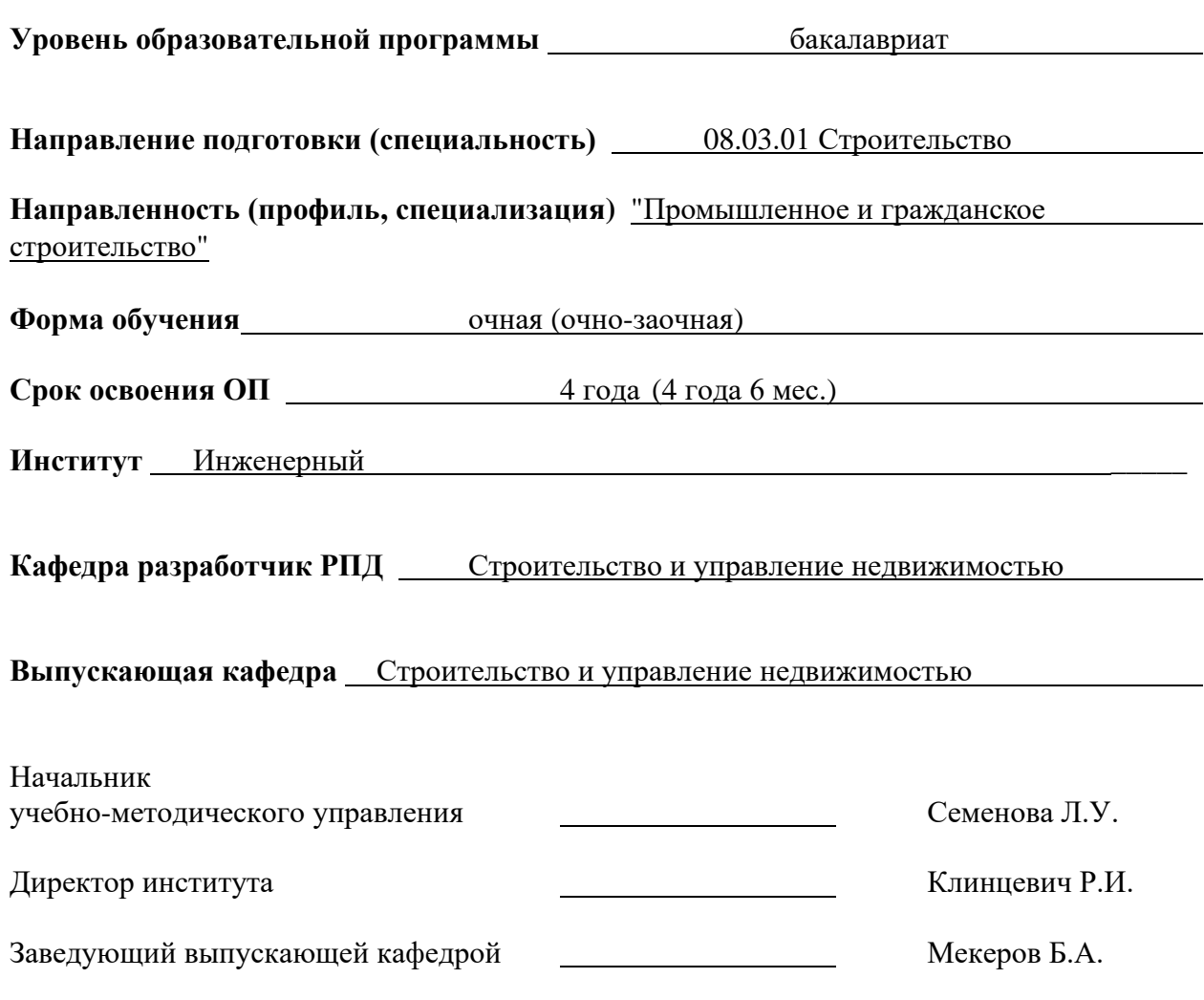

г. Черкесск, 2022 г.

Рабочая программа дисциплины одобрена на заседании кафедры «Строительство и управление недвижимостью»

от « $\_\_\_$   $\_\_\_\_\_\_\_$  20 $\_\_\_\$ г. Протокол №  $\_\_\_\_\_\_\_\_\_\_\_$ 

Заведующий кафедрой Петров Б.А.

Рабочая программа дисциплины одобрена Советом Инженерного института

« $\_\_\_\_$  »  $\_\_\_\_\_$ 20 \_ г. Протокол №  $\_\_\_\_\_\_\_\_$ 

Председатель Совета Инженерного института При политичевич Р.И.

**Разработчик:**

к.т.н., доцент Долаева З.Н.

# **СОДЕРЖАНИЕ**

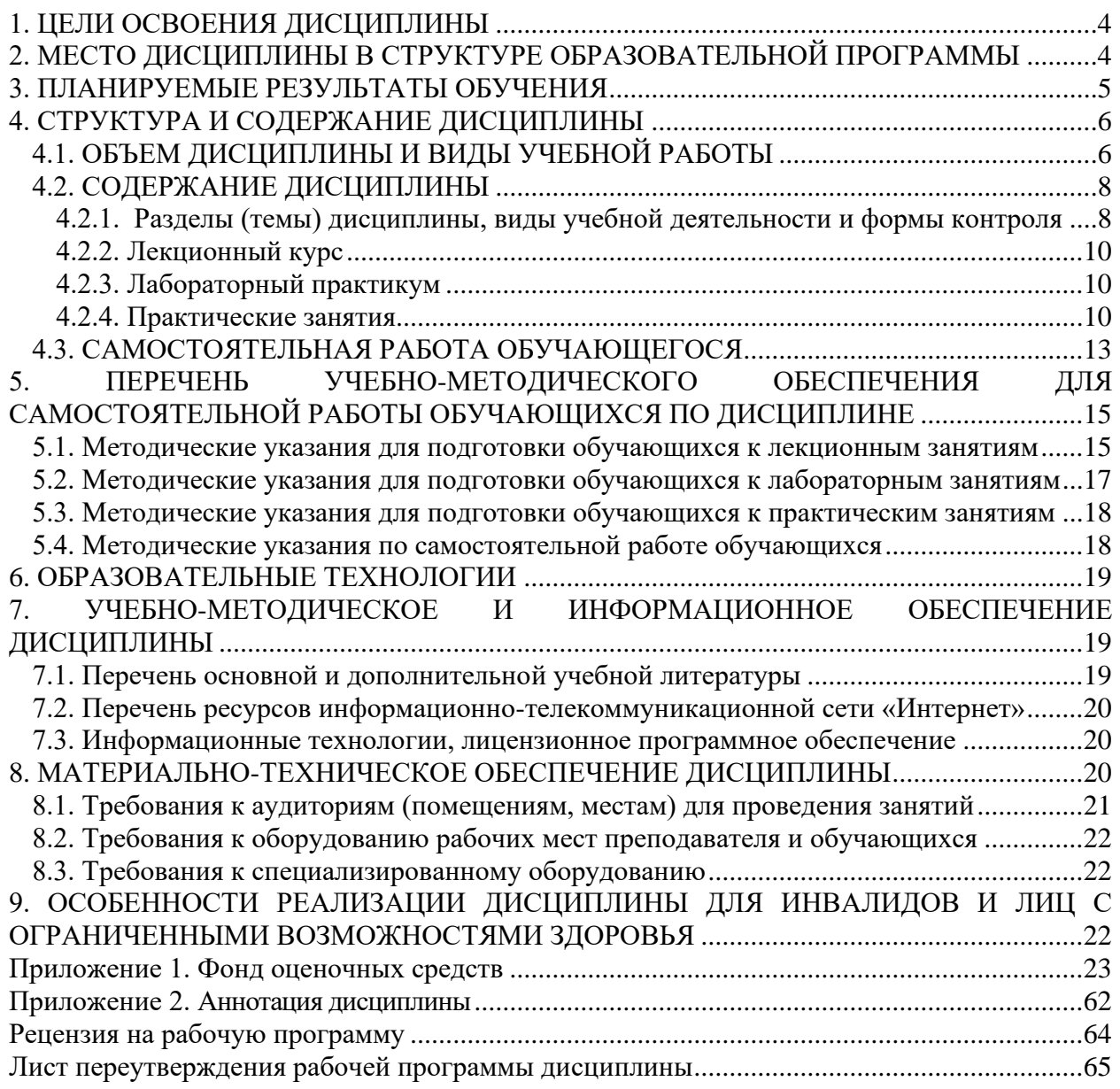

### **1. ЦЕЛИ ОСВОЕНИЯ ДИСЦИПЛИНЫ**

<span id="page-4-0"></span>*Основной целью* освоения дисциплины «Строительная информатика» является овладение знаниями автоматизированных информационных технологий в области строительства, умениями разрабатывать трехмерную модель проектируемого здания, создавать из нее чертежи поэтажных планов, разрезов, фасадов, узлов, спецификации и различные отчеты.

#### *Задачи* курса:

- способствовать формированию у обучающихся широкого представления о наиболее полном применении информационных возможностей графических пакетов ArchiCAD, AutoCAD в проектировании зданий;

- раскрыть теоретические основы и базовые концепции компьютерного моделирования;

- содействовать самостоятельной работе обучающихся в решении задач данного направления.

# <span id="page-4-1"></span>**2. МЕСТО ДИСЦИПЛИНЫ В СТРУКТУРЕ ОБРАЗОВАТЕЛЬНОЙ ПРОГРАММЫ**

2.1. Дисциплина «Строительная информатика» относится к вариативной части, формируемой участниками образовательных отношений Блока 1. Дисциплины (модули), имеет тесную связь с другими дисциплинами.

2.2. В таблице приведены предшествующие и последующие дисциплины, направленные на формирование компетенций дисциплины в соответствии с матрицей компетенций ОП.

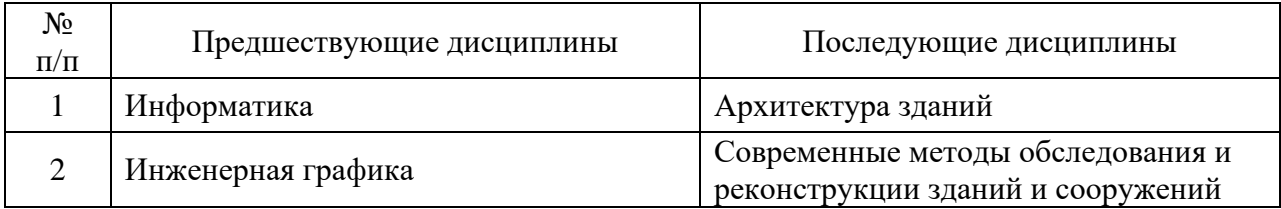

#### **Предшествующие и последующие дисциплины, направленные на формирование компетенций**

# **3. ПЛАНИРУЕМЫЕ РЕЗУЛЬТАТЫ ОБУЧЕНИЯ**

<span id="page-5-0"></span>Планируемые результаты освоения образовательной программы (ОП) – компетенции обучающихся определяются требованиями стандарта по направлению подготовки (специальности) и формируются в соответствии с матрицей компетенций ОП

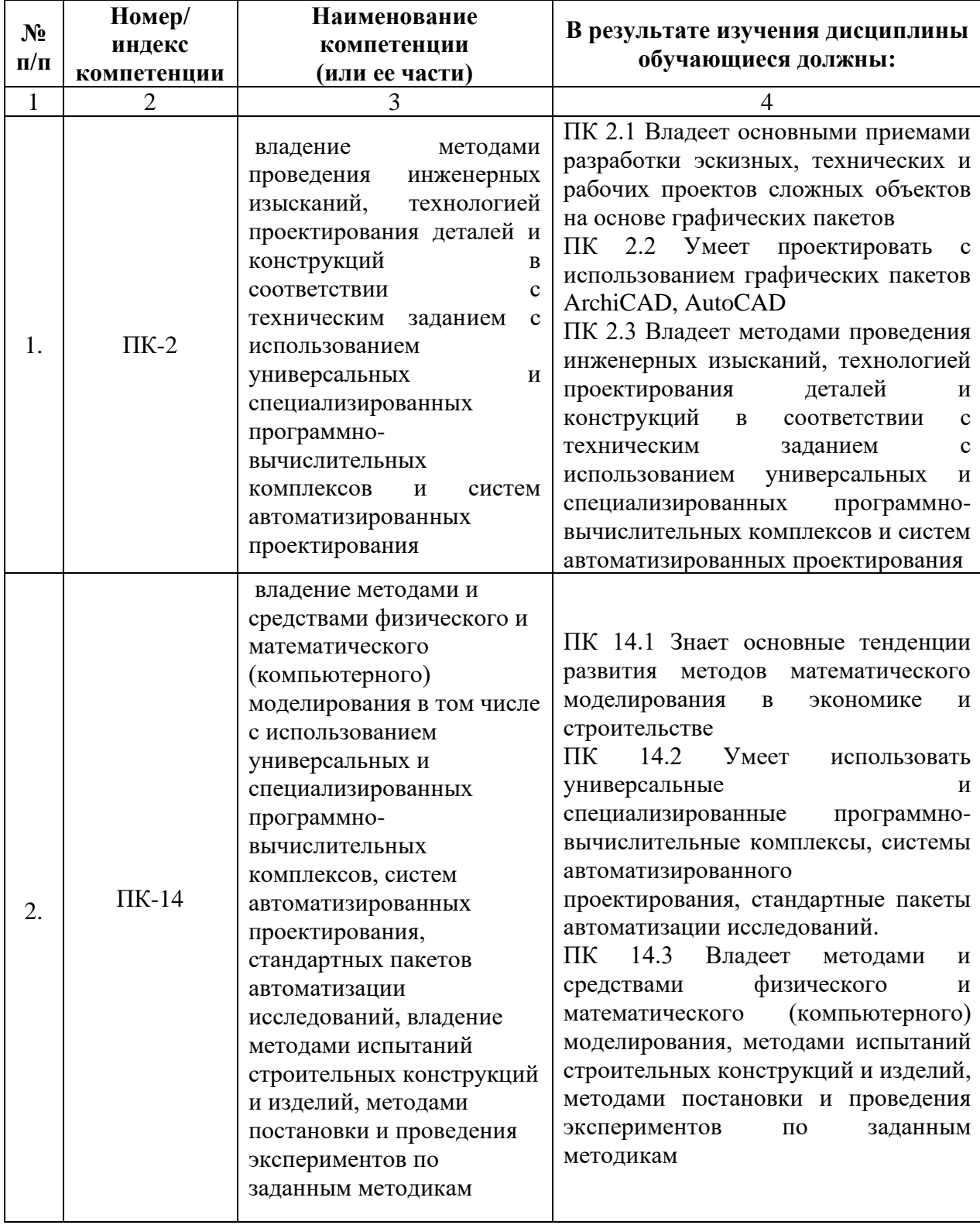

# <span id="page-6-0"></span>**4. СТРУКТУРА И СОДЕРЖАНИЕ ДИСЦИПЛИНЫ**

# <span id="page-6-1"></span>**4.1. ОБЪЕМ ДИСЦИПЛИНЫ И ВИДЫ УЧЕБНОЙ РАБОТЫ Очная форма обучения**

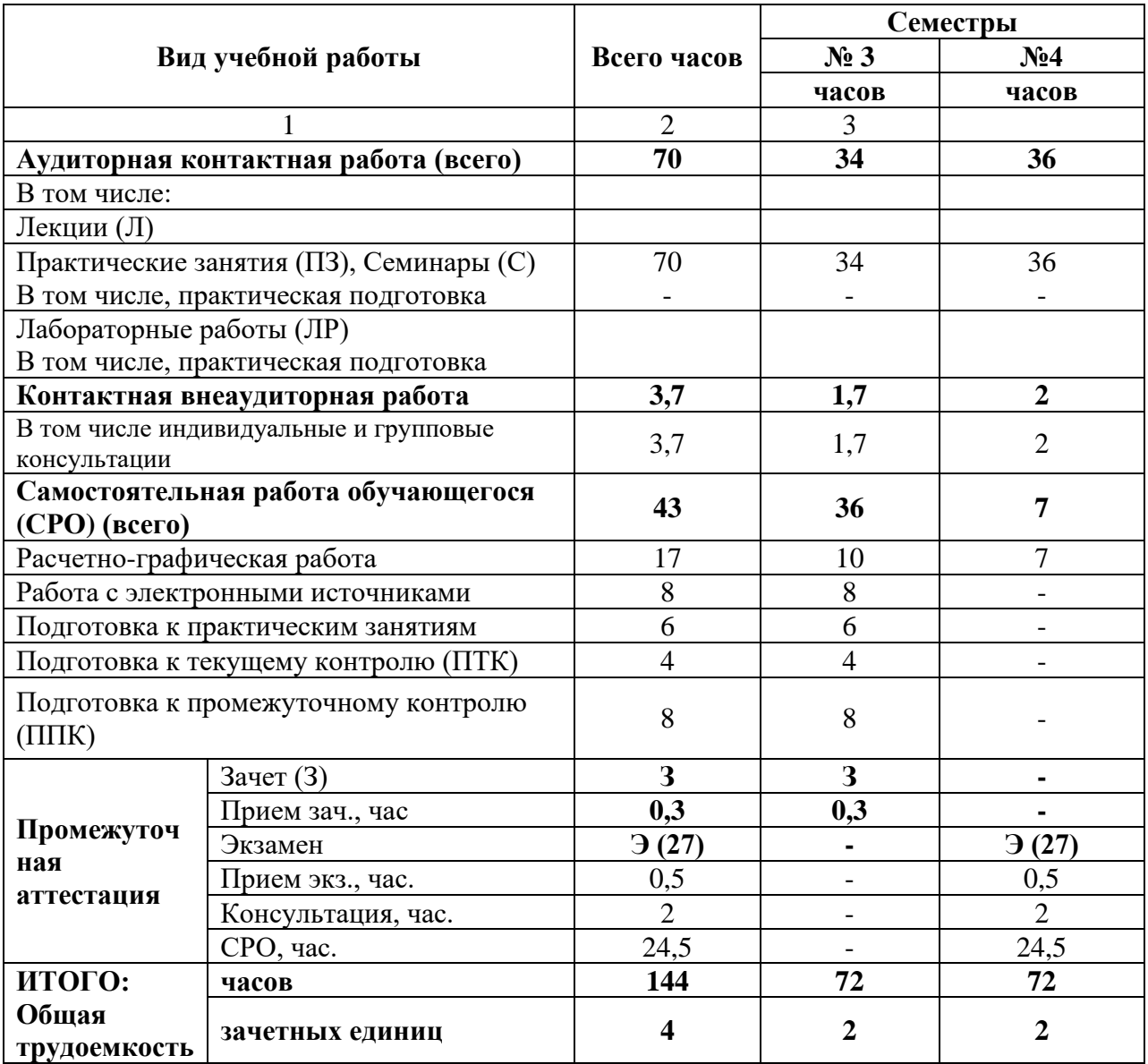

# **Очно-заочная форма обучения**

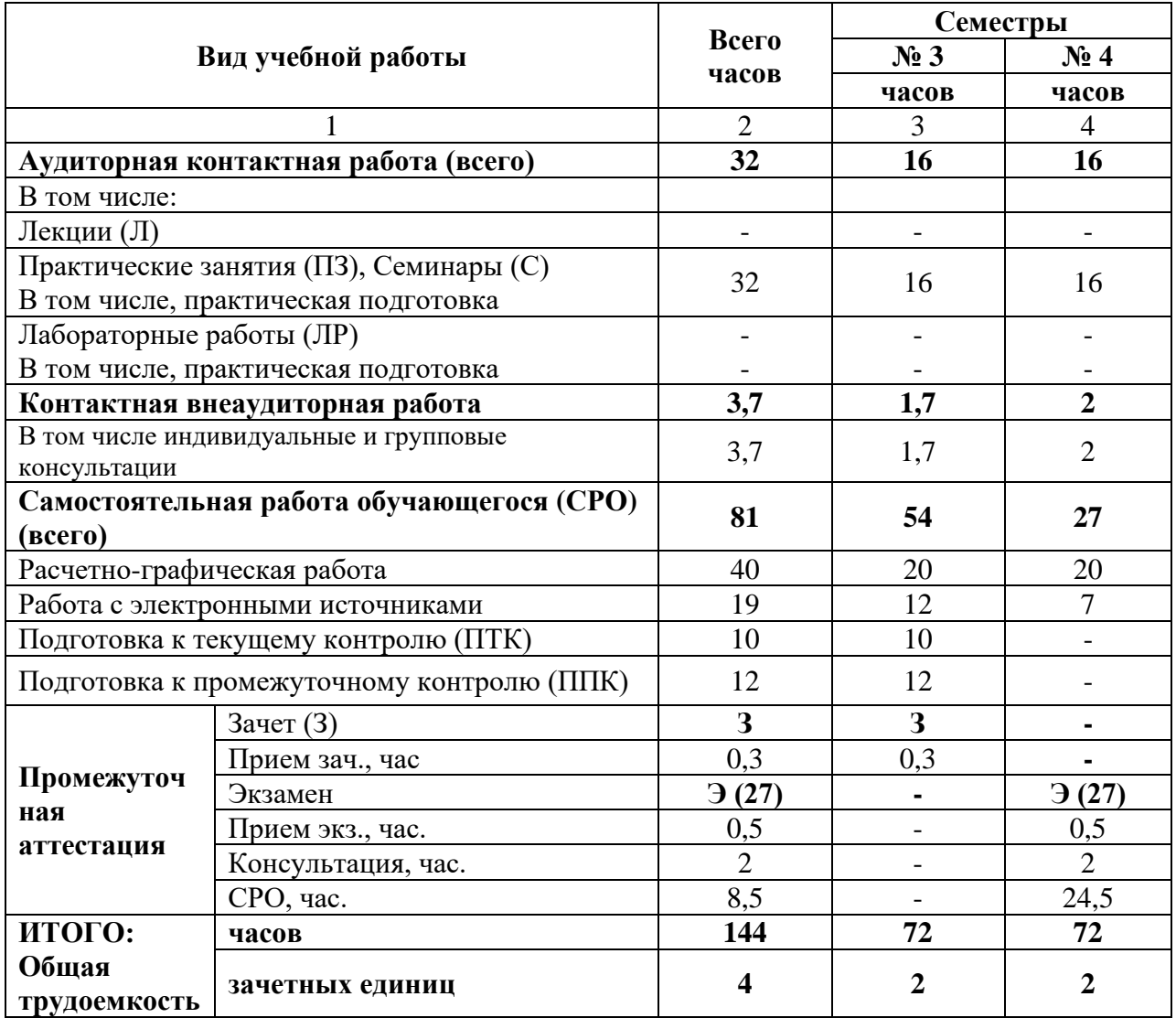

# <span id="page-8-0"></span>**4.2. СОДЕРЖАНИЕ ДИСЦИПЛИНЫ**

# <span id="page-8-1"></span>**4.2.1. Разделы (темы) дисциплины, виды учебной деятельности и формы контроля**

# **Очная форма обучения**

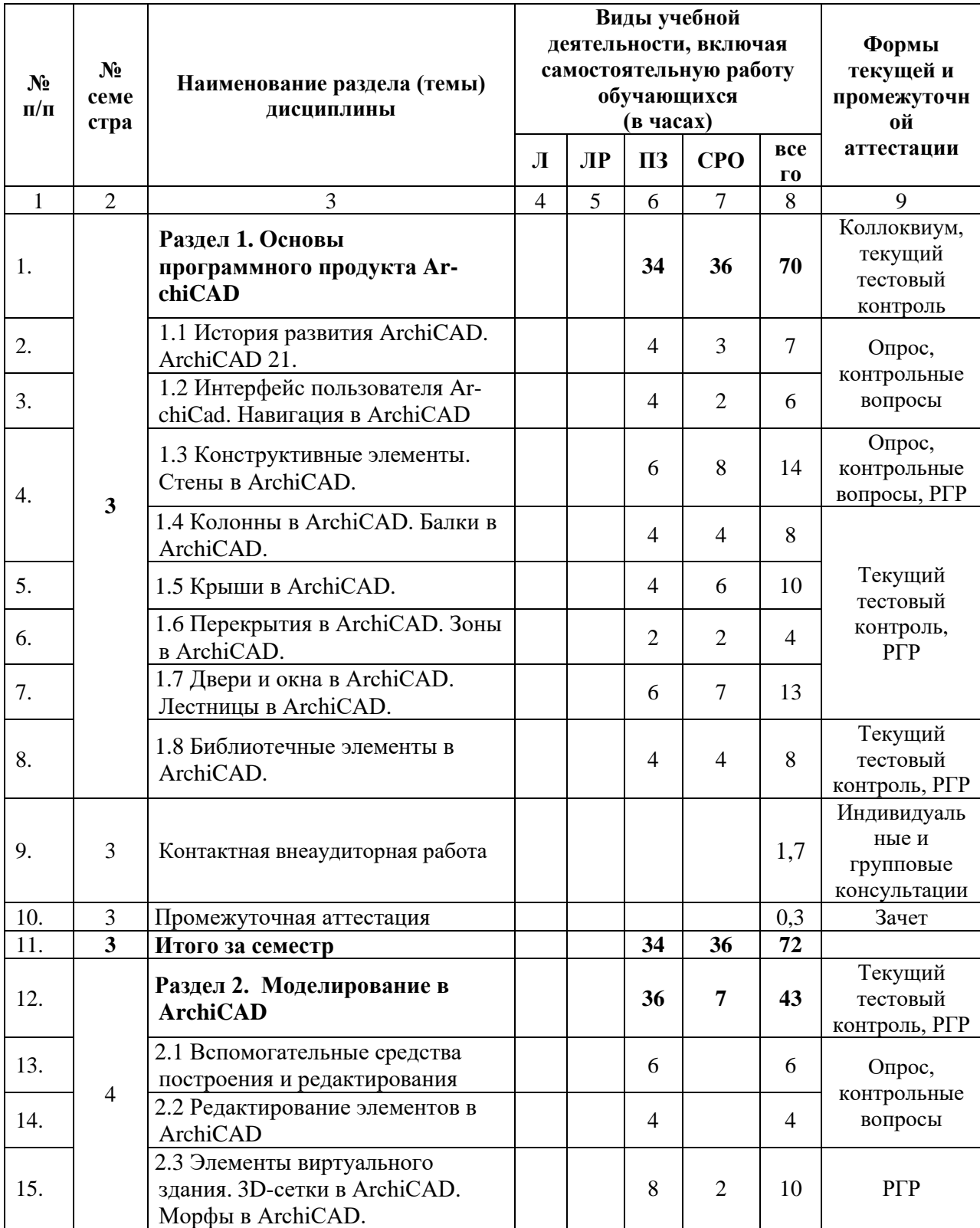

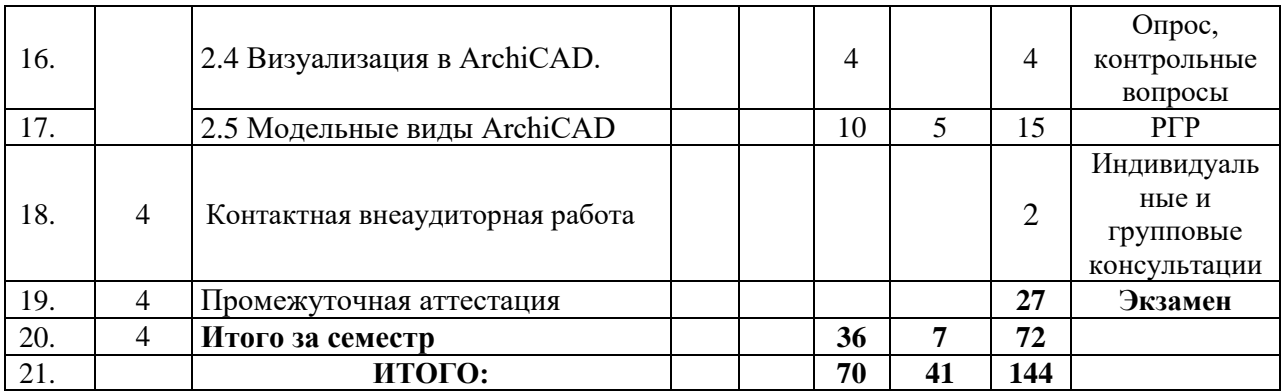

# **Очно-заочная форма обучения**

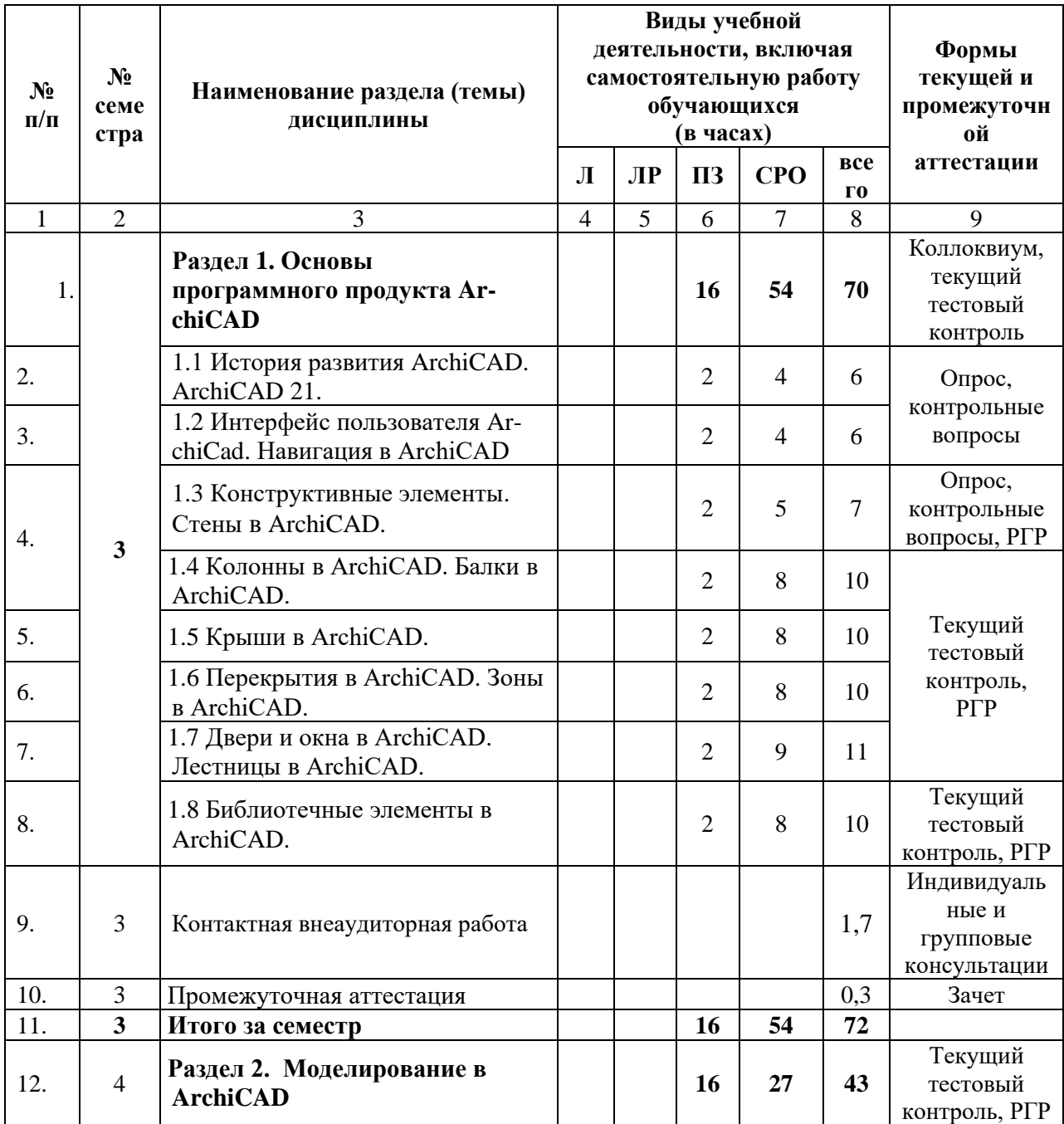

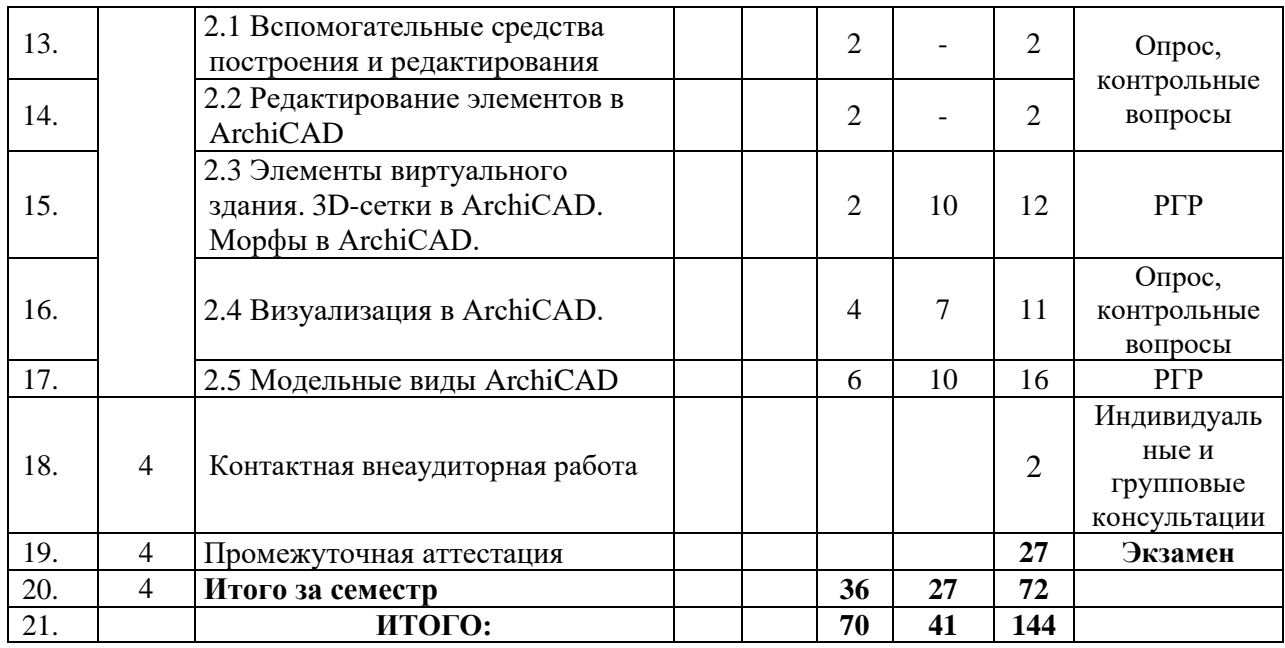

# **4.2.2. Лекционный курс**

<span id="page-10-1"></span><span id="page-10-0"></span>-не предусмотрен.

# **4.2.3. Лабораторный практикум**

<span id="page-10-2"></span>не предусмотрен.

# **4.2.4. Практические занятия**

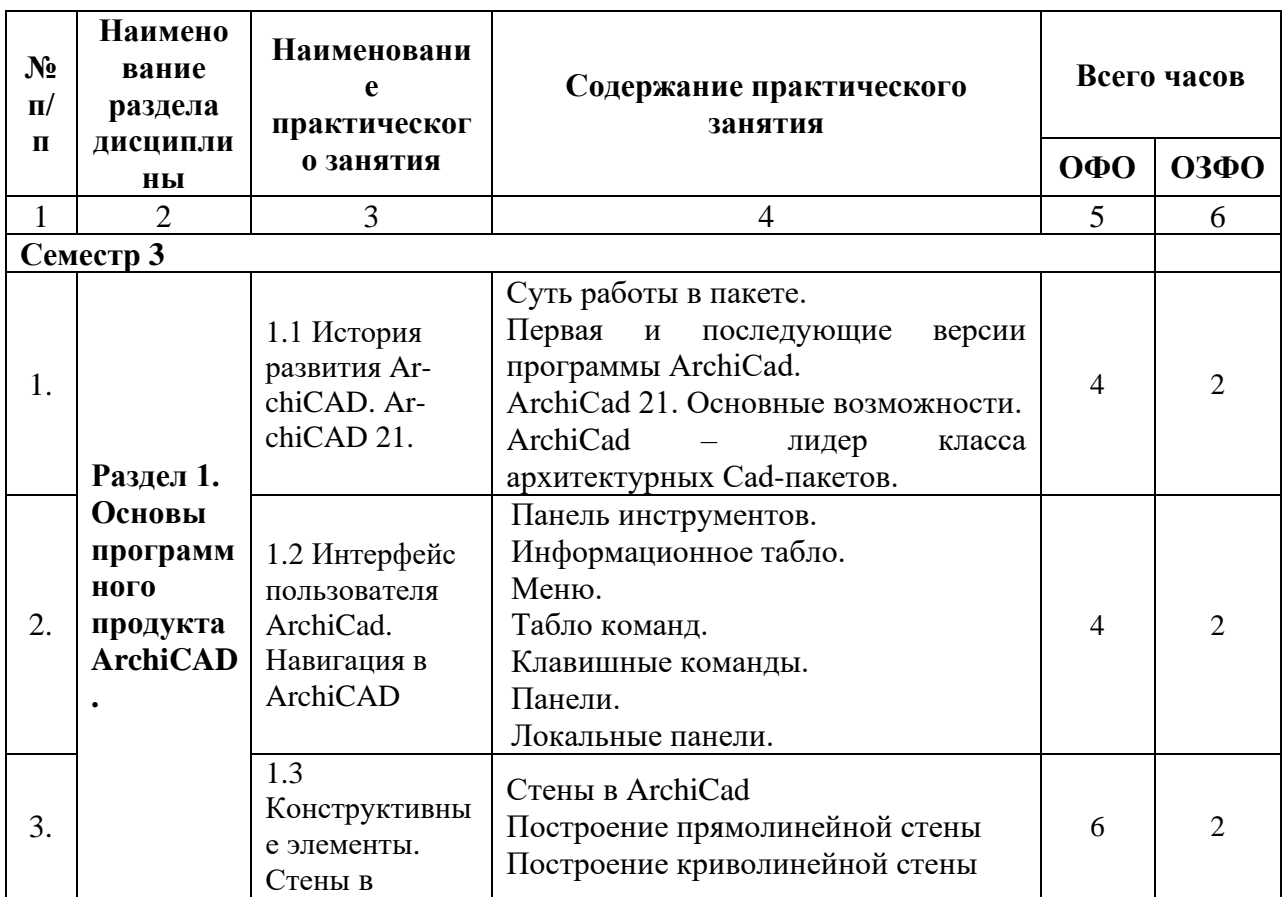

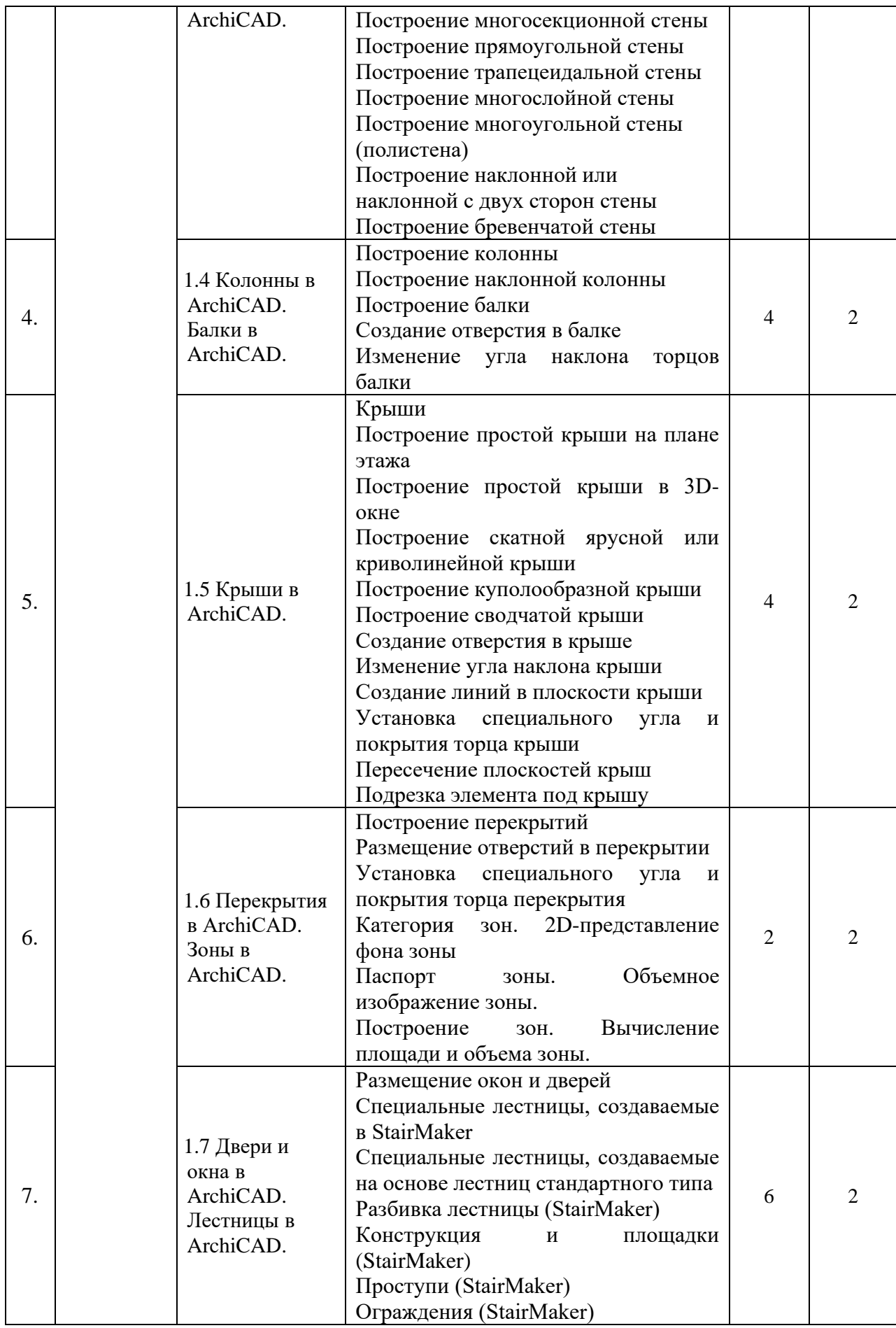

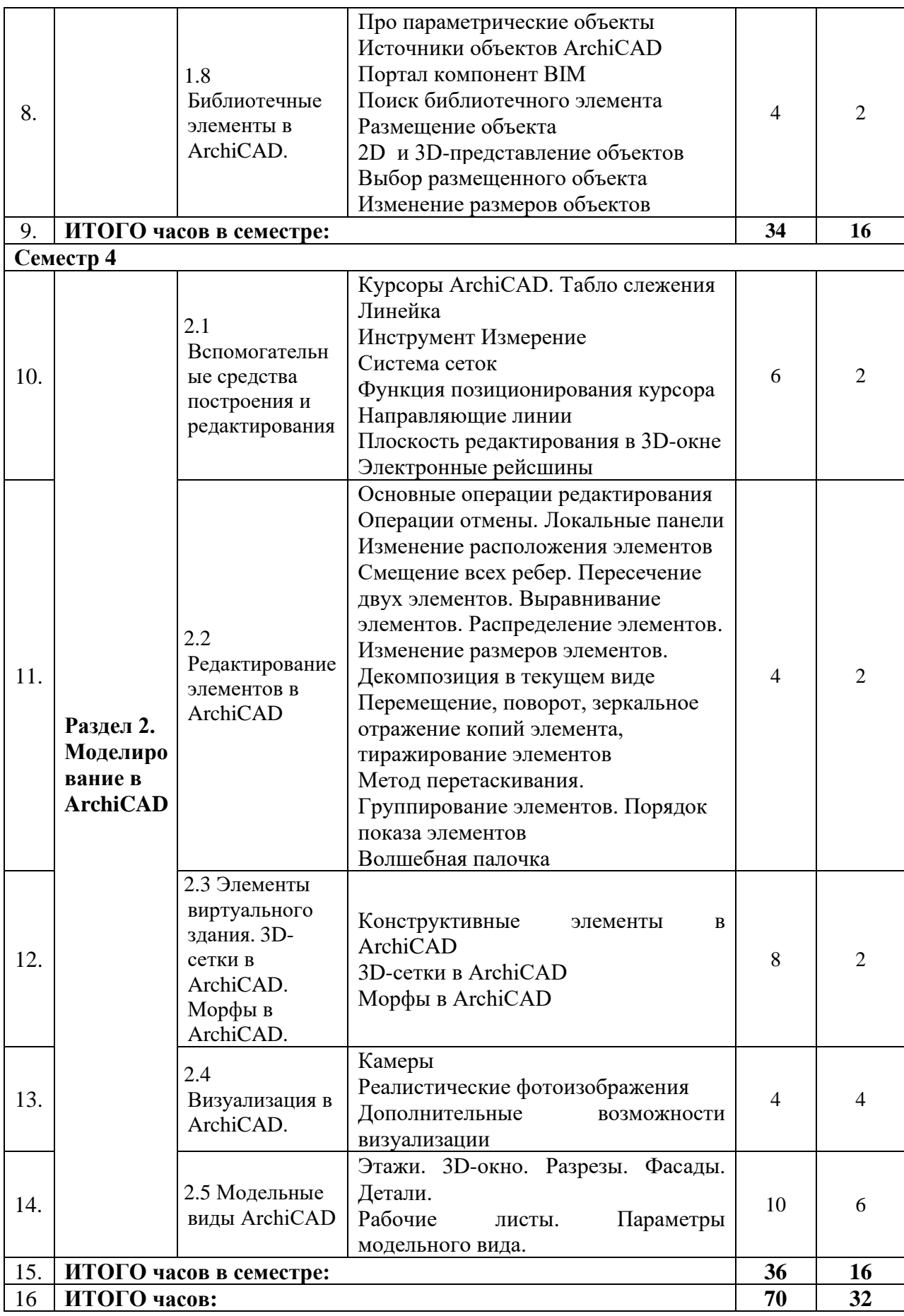

На ЗФО практические занятия не предусмотрены.

# **4.3. САМОСТОЯТЕЛЬНАЯ РАБОТА ОБУЧАЮЩЕГОСЯ**

<span id="page-13-0"></span>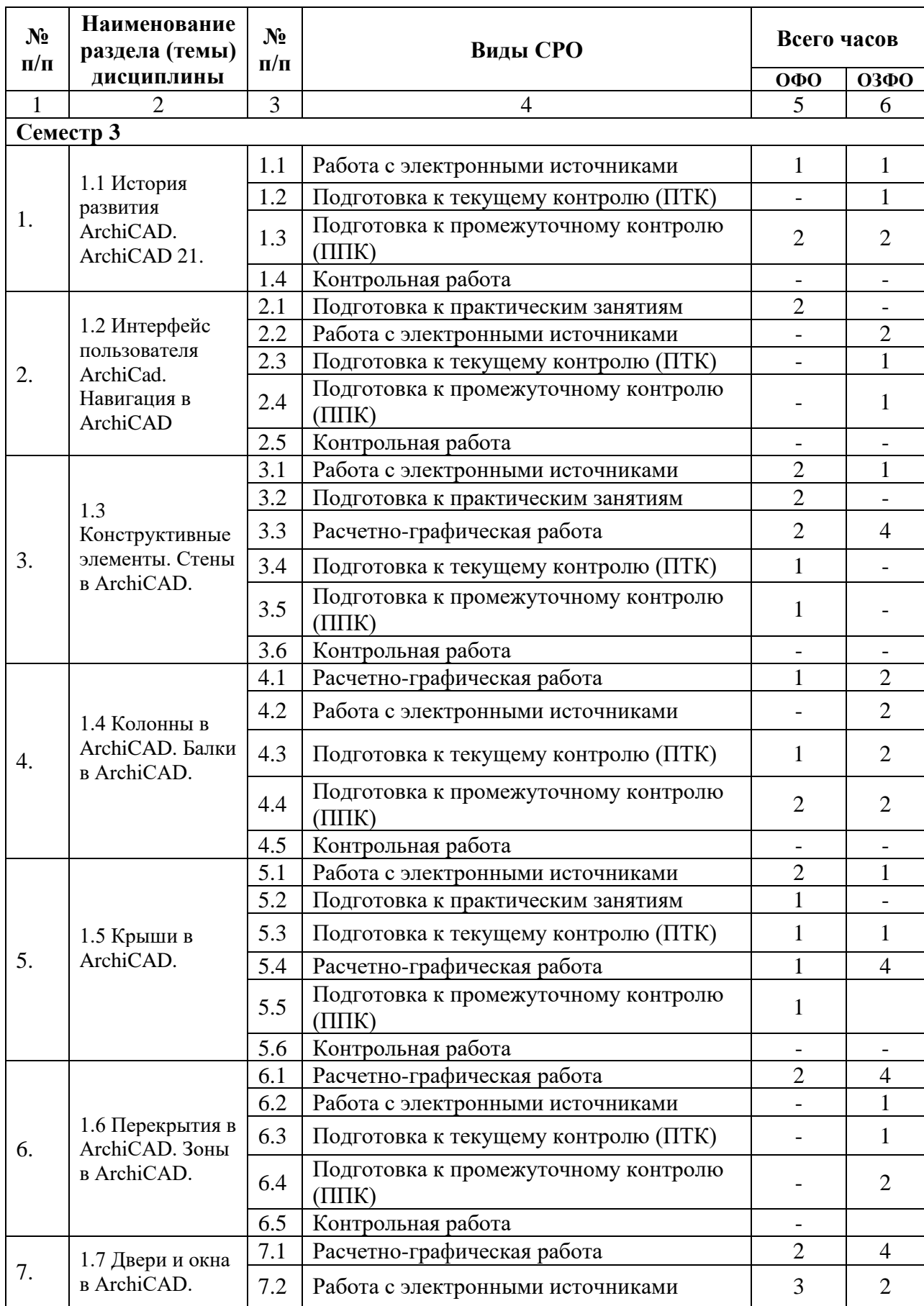

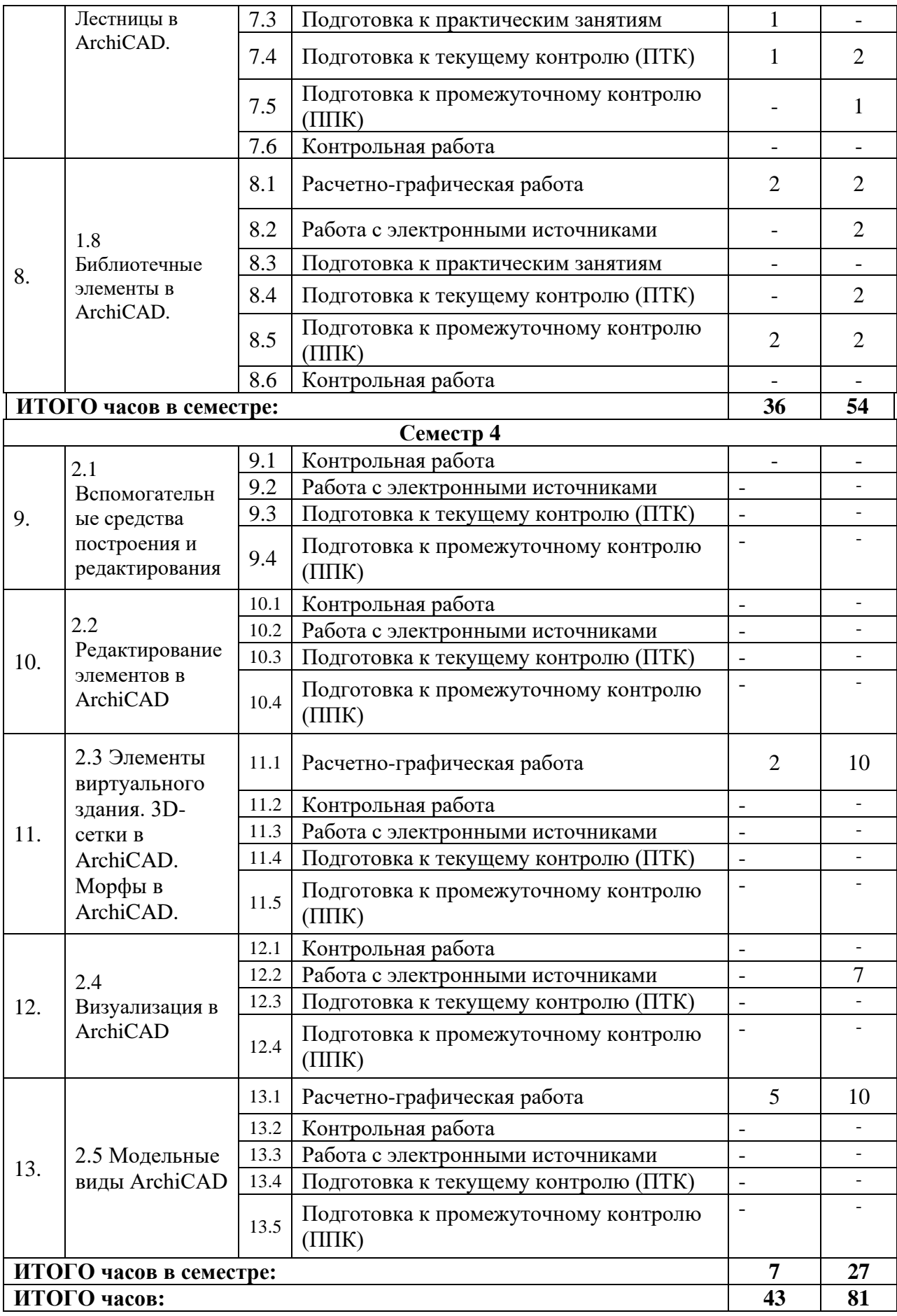

# <span id="page-15-0"></span>**5. ПЕРЕЧЕНЬ УЧЕБНО-МЕТОДИЧЕСКОГО ОБЕСПЕЧЕНИЯ ДЛЯ САМОСТОЯТЕЛЬНОЙ РАБОТЫ ОБУЧАЮЩИХСЯ ПО ДИСЦИПЛИНЕ**

### <span id="page-15-1"></span>**5.1. Методические указания для подготовки обучающихся к лекционным занятиям**

Лекция (от лат. lectio) – это систематическое, последовательное, монологическое устное изложение преподавателем (лектором) учебного материала, как правило, теоретического характера. Как одна из организационных форм обучения и один из методов обучения лекция традиционна для высшей школы, где на ее основе формируются курсы по многим предметам учебного плана.

Лекция является ведущей формой организации учебного процесса в высшем учебном заведении. Основными организационными вопросами при этом являются, вопервых, подготовка к восприятию лекции, и, во-вторых, как записывать лекционный материал.

Особое значение лекции состоит в том, что знакомит обучающихся с наукой, расширяет, углубляет и совершенствует ранее полученные знания, формирует научное мировоззрение, учит методике и технике лекционной работы. Кроме того, на лекции мобилизуется внимание, вырабатываются навыки слушания, восприятия, осмысления и записывания информации. Все это призвано воспитывать логическое мышление обучающегося и закладывает основы научного исследования.

Лекционное занятие преследует 5 основных дидактических целей:

- Информационную (сообщение новых знаний);
- Развивающую (систематизацию и обобщение накопленных знаний);
- Воспитывающую (формирование взглядов, убеждений, мировоззрения);
- Стимулирующую (развитие познавательных и профессиональных интересов);
- Координирующую с другими видами занятий

Каждой лекции отводится конкретное место в системе учебных занятий по курсу, а работа с лекционным материалом является одной из форм самостоятельной внеаудиторной работы обучающегося. В зависимости от дидактических целей выделяют на несколько типов лекций, которые различаются по строению, приемам изложения материала, характеру обобщений и выводов.

Современная лекция должна отвечать целому ряду требований. Лекция должна:

• быть актуальной (тема должна соответствовать требованиям учебной программы и целям обучения);

- иметь социально-экономическую и профессиональную направленность;
- быть конструктивной (иметь тесную связь с практикой, с будущим профилем);

• быть научной (содержать новейшую информацию по рассматриваемой теме, учитывать отечественный и зарубежный опыт, соответствовать регламентирующим документам);

• развивать умение анализировать, критически относиться к тем или иным научным фактам, методам, оценивать их с различных позиций;

- стимулировать развитие творческих способностей;
- отвечать требованиям государственного стандарта

*Логико-педагогическая структура лекции.* 

Отдельные части лекции тщательно планируются и, как правило, состоят из 3 частей:

1 часть – вводная или вступление. Называется тема, формулируются цели, задачи, дается краткая характеристика проблемы, перечисляется литература, устанавливается связь с предыдущими занятиями, другими дисциплинами и практической деятельностью. Нередко тут же дается план лекции.

2 часть – основная или изложение материала лекции. Логически последовательно и конкретно разбираются факты, приводится нужная информация, анализируется сложившийся опыт, дается, где нужно, историческая справка, дается оценка сложившейся практике и научным исследованиям, раскрываются перспективы развития. В основной части последовательность изложения может быть двоякой. При использовании индуктивного метода (от частного к общему) преподаватель начинает лекцию с рассказа, наблюдения, а затем вскрывает причинно-следственную связь и приводит обучающихся к правильным выводам. При использовании дедуктивного метода (от общего к частному), сначала дается общее положение, а затем оно всесторонне обосновывается.

3 часть – заключение. Лаконично, доходчиво обобщается самое существенное, формулируются основные выводы, показывается применение изученных теоретических положений на практике, перспективы развития вопроса, даются указания к дальнейшей самостоятельной работе, методические советы, ответы на вопросы обучающихся.

Для повышения эффективности лекций важно выявить их типологию, особенности структуры, этапы подготовки и методику чтения каждого типа.

Виды лекций:

1. Водная лекция имеет ряд особенностей. Во-первых, этот тип лекции не предполагает рассмотрение всех вопросов, касающихся данной темы. Преподаватель отбирает основные моменты, которые позволят обучающемуся лучше усвоить материал. Вторая особенность вводной лекции – проблемное раскрытие темы. Этим достигается необходимая глубина рассмотрения основных вопросов и целенаправленное внимание обучающихся при слушании лекции, формирование у них проблемного мышления. Цель вводной лекции – «ввести» в научную дисциплину, помогает понять ее предмет, методология и т.д.

2. Обзорная лекция носит характер повествования, которое сочетается с анализом и обобщениями. Главным в обзорной лекции является отбор и группировка материала с тем, чтобы подготовить обучающегося к восприятию закономерностей, освещаемых в данной лекции.

3. Задача обобщающей лекции состоит в систематизации и обобщении широкого круга знаний, полученных обучающегося ми в процессе изучения конкретной темы. В данном случае преподаватель имеет возможность ссылаться на известные обучающегося м факты и события и раскрывать соответствующие закономерности. Основное требование к обобщающей лекции, как и к обзорной, – проблемность ее содержания. Проблемы, рассматриваемые в данном типе лекции, являются ее логической основой.

Выделяют и другие формы лекций: лекция-беседа («диалог с аудиторией»), лекциядискуссия, лекция-консультация, проблемная лекция.

Важным критерием в работе с лекционным материалом является подготовка обучающихся к сознательному восприятию преподаваемого материала. При подготовке обучающегося к лекции необходимо, во-первых, психологически настроиться на эту работу, осознать необходимость ее систематического выполнения. Во-вторых, необходимо выполнение познавательно-практической деятельности накануне лекции (просматривание записей предыдущей лекции для восстановления в памяти ранее изученного материала; ознакомление с заданиями для самостоятельной работы, включенными в программу, подбор литературы).

*Подготовка к лекции* мобилизует обучающегося на творческую работу, главными в которой являются умения слушать, воспринимать, записывать. Лекция – это один из видов устной речи, когда обучающийся должен воспринимать на слух излагаемый материал. Внимательно слушающий обучающийся напряженно работает – анализирует излагаемый материал, выделяет главное, обобщает с ранее полученной информацией и кратко записывает. Записывание лекции – творческий процесс. Запись лекции крайне важна. Это позволяет надолго сохранить основные положения лекции; способствует поддержанию внимания; способствует лучшему запоминания материала.

Для эффективной работы с лекционным материалом необходимо зафиксировать название темы, план лекции и рекомендованную литературу. После этого приступать к записи содержания лекции. В оформлении конспекта лекции важным моментом является необходимость оставлять поля, которые потребуются для последующей работы над лекционным материалом. Завершающим этапом самостоятельной работы над лекцией является обработка, закрепление и углубление знаний по теме. Необходимо обращаться к лекциям неоднократно. Первый просмотр записей желательно сделать в тот же день, когда все свежо в памяти. Конспект нужно прочитать, заполнить пропуски, расшифровать некоторые сокращения. Затем надо ознакомиться с материалом темы по учебнику, внести нужные уточнения и дополнения в лекционный материал.

#### <span id="page-17-0"></span>**5.2. Методические указания для подготовки обучающихся к лабораторным занятиям**

Цель лабораторных занятий:

- освоение изучаемой учебной дисциплины;

- приобретение навыков практического применения знаний учебной дисциплины (дисциплин) с использованием технических средств и (или) оборудования.

Задачи лабораторных занятий:

- практическое закрепление, углубление и расширение знаний обучающихся;

- приобретение практических навыков исследования реальных физических объектов и систем;

- формирование и развитие у обучающихся навыков и компетенций в процессе практического выполнения работы в интерактивном режиме.

Лабораторные работы проводятся под руководством преподавателя. Чтобы хорошо подготовиться к лабораторной работе, обучающемуся необходимо:

− уяснить вопросы и задания, рекомендуемые для подготовки к лабораторному занятию;

− прочитать соответствующие главы учебника (учебного пособия);

− прочитать дополнительную литературу, рекомендованную преподавателем;

− сформулировать и записать развернутые ответы на вопросы для подготовки к лабораторному занятию.

Важной формой обучения, а также этапом подготовки к лабораторным занятиям является самопроверка знаний. В ходе самопроверки слушатель должен ответить на вопросы, рекомендованные для подготовки к лабораторным занятиям, а также составить план-конспект развернутых ответов. Это поможет глубже усвоить пройденный материал и прочно закрепить его в памяти. Вопросы, указанные в плане лабораторного занятия, являются наиболее существенными. Если при самопроверке окажется, что ответы на некоторые вопросы неясны, то надо вновь обратиться к первоисточникам, учебнику (учебному пособию) и восполнить пробел.

Формы проведения лабораторных занятий:

-стендовая, предусматривает использование реальной лабораторной установки для получения и обработки экспериментальных данных, определяющих поведение физического лабораторного объекта, с оценкой достоверности исходной математической модели объекта или известных теоретических положений учебной дисциплины на основе полученных результатов эксперимента, оформленных в виде отчёта;

-компьютерная, предусматривает использование виртуальной лабораторной установки, создающей посредством имитационной компьютерной модели иллюзию работы с реальной лабораторной установкой и удобный интерактивный режим взаимодействия обучающихся для получения и обработки экспериментальных данных с последующим их анализом и оформлением отчета.

#### <span id="page-18-0"></span>**5.3. Методические указания для подготовки обучающихся к практическим занятиям**

#### **Подготовка к практическим занятиям**

Подготовку к практическому занятию каждый обучающийся должен начать с ознакомления с планом практического занятия, который отражает содержание предложенной темы. Тщательное продумывание и изучение вопросов плана основывается на проработке текущего материала, а затем изучения обязательной и дополнительной литературы, рекомендованную к данной теме. На основе индивидуальных предпочтений обучающемуся необходимо самостоятельно выбрать графические объекты для построения, исследовать его характеристики и свойства и по возможности попытаться его изобразить средствами графических пакетов.

Если программой дисциплины предусмотрено выполнение практического задания, то его необходимо выполнить с учетом предложенной инструкции. Все новые понятия по изучаемой теме необходимо запомнить и внести в глоссарий, который целесообразно вести с самого начала изучения курса. Результат такой работы должен проявиться в способности обучающегося свободно ответить на теоретические вопросы, его выступлении и участии в коллективном обсуждении вопросов изучаемой темы, правильном выполнении практических заданий и расчетно-графических работ.

#### **Структура практического занятия**

В зависимости от содержания и количества отведенного времени на изучение каждой темы практическое занятие может состоять из четырех-пяти частей:

1. Обсуждение теоретических вопросов, определенных программой дисциплины.

2. Получение задания.

3. Обсуждение выданного задания и методов его выполнения.

4. Выполнение практического задания с последующим разбором полученных результатов или обсуждение практического задания, выполненного дома, если это предусмотрено программой.

5. Подведение итогов занятия.

Подведением итогов заканчивается практическое занятие. Обучающиеся должны быть объявлены оценки за работу и даны их четкие обоснования. Примерная продолжительность - 5 минут.

#### <span id="page-18-1"></span>**5.4. Методические указания по самостоятельной работе обучающихся**

#### **ПОДГОТОВКА К ТЕКУЩЕМУ КОНТРОЛЮ**

#### **Работа с литературными источниками и интернет ресурсами**

В процессе подготовки к практическим занятиям, обучающимся необходимо обратить особое внимание на самостоятельное изучение рекомендованной учебнометодической (а также научной и популярной) литературы.

Самостоятельная работа с учебниками, учебными пособиями, научной, справочной и популярной литературой, материалами периодических изданий и Интернета, статистическими данными является наиболее эффективным методом получения знаний, позволяет значительно активизировать процесс овладения информацией, способствует более глубокому усвоению изучаемого материала, формирует у обучающихся свое отношение к конкретной проблеме.

Более глубокому раскрытию вопросов способствует знакомство с дополнительной литературой, рекомендованной преподавателем по каждой теме семинарского или

практического занятия, что позволяет обучающимся проявить свою индивидуальность в рамках выступления на данных занятиях, выявить широкий спектр мнений по изучаемой проблеме.

#### **Подготовка расчетно-графических работ (РГР) и контрольныхработ**

обучающимися осуществляется с применением отдельных учебно-методических указаний.

#### **Промежуточная аттестация**

По итогам 3 семестра проводится зачет. При подготовке к сдаче зачета рекомендуется пользоваться материалами практических занятий и материалами, изученными в ходе текущей самостоятельной работы.

Зачет проводится в устной, включает подготовку и ответы обучающегося на вопросы.

По итогам 4 семестра проводится экзамен. При подготовке к сдаче экзамена рекомендуется пользоваться материалами лекционных и практических занятий и материалами, изученными в ходе текущей самостоятельной работы.

Экзамен проводится в устной или письменной форме, включает подготовку и ответы обучающегося на вопросы по билету. По итогам экзамена выставляется оценка (в зависимости от установленного в Положении о текущей и итоговой аттестации ВУЗа).

<span id="page-19-0"></span>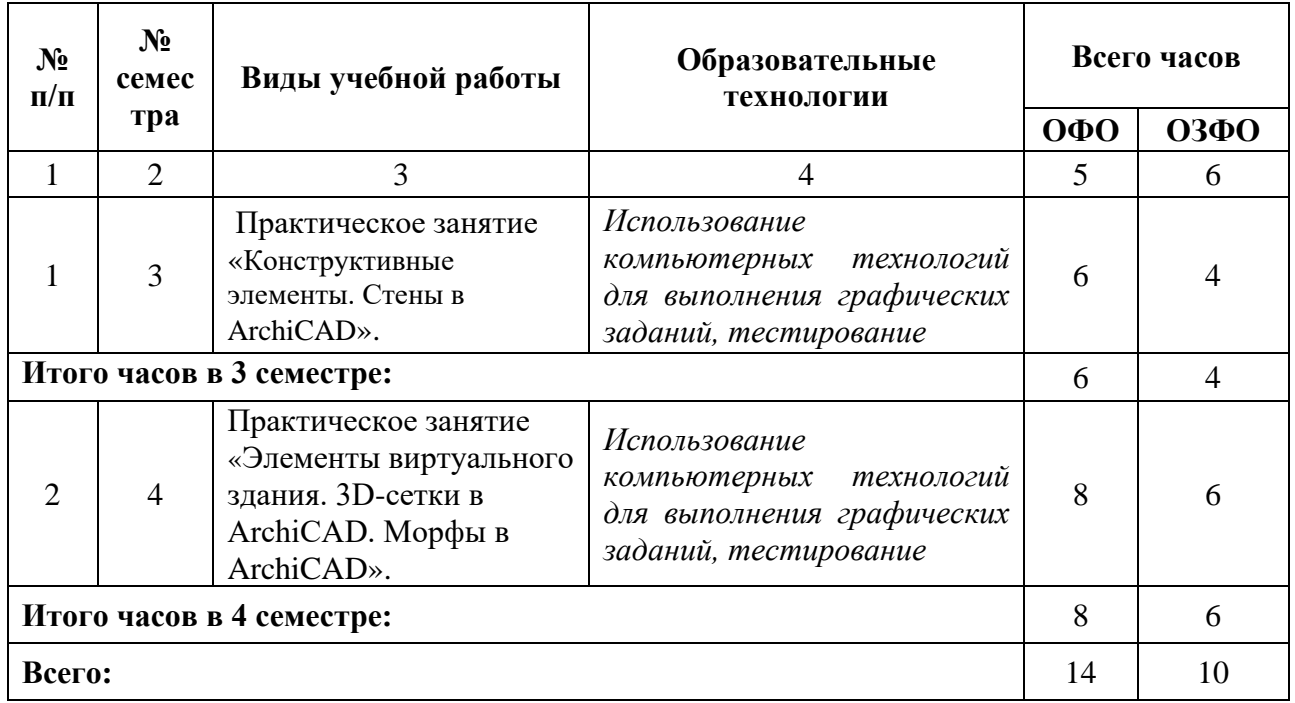

#### **6. ОБРАЗОВАТЕЛЬНЫЕ ТЕХНОЛОГИИ**

### <span id="page-19-2"></span><span id="page-19-1"></span>**7. УЧЕБНО-МЕТОДИЧЕСКОЕ И ИНФОРМАЦИОННОЕ ОБЕСПЕЧЕНИЕ ДИСЦИПЛИНЫ**

**7.1. Перечень основной и дополнительной учебной литературы Список основной литературы** 

1. Шумилов, К. А. Реалистичная визуализация в ArchiCAD: учебное пособие / К. А. Шумилов. — Санкт-Петербург: Санкт-Петербургский государственный

архитектурно-строительный университет, ЭБС АСВ, 2019. — 143 c. — ISBN 978-5-9227- 0981-1. — Текст : электронный // Электронно-библиотечная система IPR BOOKS : [сайт]. — URL: https://www.iprbookshop.ru/99314.html

2. Смородина, Е. И. Компьютерные технологии в проектировании среды. Программный пакет ArchiCAD : учебное пособие / Е. И. Смородина. — Омск : Омский государственный технический университет, 2020. — 83 c. — ISBN 978-5-8149-3039-2. — Текст : электронный // Электронно-библиотечная система IPR BOOKS : [сайт]. — URL: https://www.iprbookshop.ru/115471.html

3. Кристофер, Гленн ArchiCAD 11 / Гленн Кристофер. — Москва : СОЛОН-ПРЕСС, 2017. — 232 c. — ISBN 978-5-91359-039-8. — Текст : электронный // Электроннобиблиотечная система IPR BOOKS : [сайт]. — URL: https://www.iprbookshop.ru/90351.html

# **Список дополнительной литературы**

1. Кондратьева, Т. М. Инженерная и компьютерная графика. Часть 1. Теория построения проекционного чертежа : учебное пособие / Т. М. Кондратьева, Т. В. Митина, М. В. Царева. — Москва : Московский государственный строительный университет, Ай Пи Эр Медиа, ЭБС АСВ, 2016. — 290 c. — ISBN 978-5-7264-1234-4. — Текст : электронный // Электронно-библиотечная система IPR BOOKS : [сайт]. — URL: https://www.iprbookshop.ru/42898.html

2. Буткарев, А. Г. Инженерная и компьютерная графика : учебно-методическое пособие / А. Г. Буткарев, Б. Б. Земсков. — Санкт-Петербург : Университет ИТМО, Институт холода и биотехнологий, 2015. — 111 c. — Текст : электронный // Электроннобиблиотечная система IPR BOOKS : [сайт]. — URL: https://www.iprbookshop.ru/66457.html

3. Информационные системы, технологии и автоматизация в строительстве : методические указания к практическим занятиям для студентов бакалавриата всех форм обучения направления подготовки 09.03.01 Информатика и вычислительная техника / составители Л. В. Суслова. — Москва : Московский государственный строительный университет, ЭБС АСВ, 2016. — 48 c. — Текст : электронный // Электронно-библиотечная система IPR BOOKS : [сайт]. — URL: https://www.iprbookshop.ru/60820.html с.

### <span id="page-20-0"></span>**7.2. Перечень ресурсов информационно-телекоммуникационной сети «Интернет»**

- 1. http://www.rsl.ru/ сайт Российской государственной библиотеки
- 2. http://www.gpntb.ru/ сайт Государственной публичной научно-технической библиотеки России
- 3. http://elibrary.ru/ сайт Научной электронной библиотеки
- 4. Архитектурный портал http://www.archi.ru
- 5. Информационная система по строительству http://www.know-house.ru
- 6. Информационно-поисковая система строителя. http://www.stroit.ru
- 7. Кодекс (ГОСТ, СНиП, Законодательство) http://www.kodeksoft.ru
- 8. Стройконсультант http://www.stroykonsultant.ru
- 9. Строительная наука http://www.stroinauka.ru
- 10. Информационно-строительный сервер http://www.stroymat.ru
- 11. http://window.edu.ru Единое окно доступа к образовательным ресурсам
- <span id="page-20-1"></span>*12.* http://fcior.edu.ru - Федеральный центр информационно-образовательных ресурсов.

#### <span id="page-20-2"></span>**7.3. Информационные технологии, лицензионное программное обеспечение**  ЛИЦЕНЗИОННОЕ ПРОГРАММНОЕ РЕКВИЗИТЫ ЛИЦЕНЗИЙ/ ДОГОВОРОВ

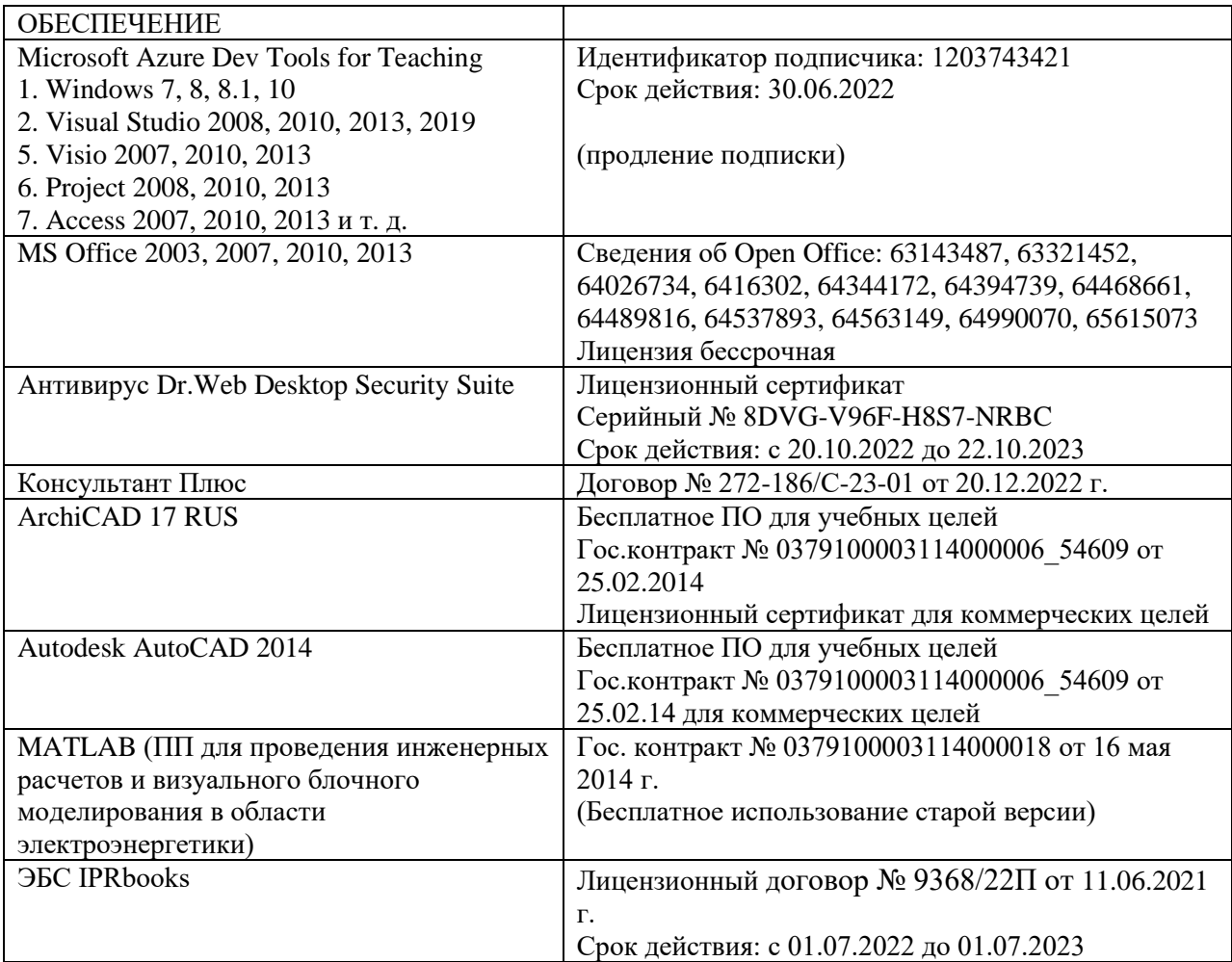

# **8. МАТЕРИАЛЬНО-ТЕХНИЧЕСКОЕ ОБЕСПЕЧЕНИЕ ДИСЦИПЛИНЫ**

#### <span id="page-21-0"></span>**8.1. Требования к аудиториям (помещениям, местам) для проведения занятий**

1. Учебная аудитория для проведения занятий лекционного типа:

- набор демонстрационного оборудования и учебно-наглядных пособий, обеспечивающих тематические иллюстрации: проектор, экран, ноутбук;

- специализированная мебель: стол преподавательский, стул для преподавателя, стол ученический, стул ученический, доска ученическая, тумба кафедра.

2. Учебная аудитория для проведения занятий семинарского типа, курсового проектирования (выполнение курсовых работ), групповых и индивидуальных консультаций, текущего контроля и промежуточной аттестации:

- технические средства обучения, служащие для предоставления учебной информации большой аудитории: переносной проектор, переносной настенный экран, ноутбук, системный блок, монитор, плоттер, МФУ;

- специализированная мебель: стол преподавательский, стул для преподавателя, стол ученический, стул ученический, стол компьютерный, доска ученическая.

3. Помещение для самостоятельной работы.

Библиотечно-издательский центр.

Отдел обслуживания печатными изданиями: комплект проекционный, мультимедийное оборудование: экран настенный, проектор, ноутбук; рабочие столы на 1 место, стулья.

Отдел обслуживания электронными изданиями: интерактивная система, монитор, сетевой терминал, персональный компьютер, МФУ, принтер, рабочие столы на 1 место; стулья.

<span id="page-22-0"></span>Информационно-библиографический отдел: персональный компьютер, сканер, МФУ, рабочие столы на 1 место, стулья.

#### **8.2. Требования к оборудованию рабочих мест преподавателя и обучающихся**

1. Рабочее место преподавателя, оснащенное компьютером с доступом в Интернет,

<span id="page-22-1"></span>2. Рабочие места обучающихся, оснащенные компьютерами с доступом в Интернет, предназначенные для работы в электронной образовательной среде.

#### **8.3. Требования к специализированному оборудованию**

- нет

### <span id="page-22-2"></span>**9. ОСОБЕННОСТИ РЕАЛИЗАЦИИ ДИСЦИПЛИНЫ ДЛЯ ИНВАЛИДОВ И ЛИЦ С ОГРАНИЧЕННЫМИ ВОЗМОЖНОСТЯМИ ЗДОРОВЬЯ**

Для обеспечения образования инвалидов и обучающихся с ограниченными возможностями здоровья разрабатывается (в случае необходимости) адаптированная образовательная программа, индивидуальный учебный план с учетом особенностей их психофизического развития и состояния здоровья, в частности применяется индивидуальный подход к освоению дисциплины, индивидуальные задания: рефераты, письменные работы и, наоборот, только устные ответы и диалоги, индивидуальные консультации, использование диктофона и других записывающих средств для воспроизведения лекционного и семинарского материала.

В целях обеспечения обучающихся инвалидов и лиц с ограниченными возможностями здоровья комплектуется фонд основной учебной литературой, адаптированной к ограничению электронных образовательных ресурсов, доступ к которым организован в БИЦ Академии. В библиотеке проводятся индивидуальные консультации для данной категории пользователей, оказывается помощь в регистрации и использовании сетевых и локальных электронных образовательных ресурсов, предоставляются места в читальном зале.

<span id="page-23-0"></span>**Приложение 1. Фонд оценочных средств**

# **ФОНД ОЦЕНОЧНЫХ СРЕДСТВ ПО ДИСЦИПЛИНЕ**

«Строительная информатика»

# **1. ПАСПОРТ ФОНДА ОЦЕНОЧНЫХ СРЕДСТВ ПО ДИСЦИПЛИНЕ**

«Строительная информатика»

Компетенции, формируемые в процессе изучения дисциплины

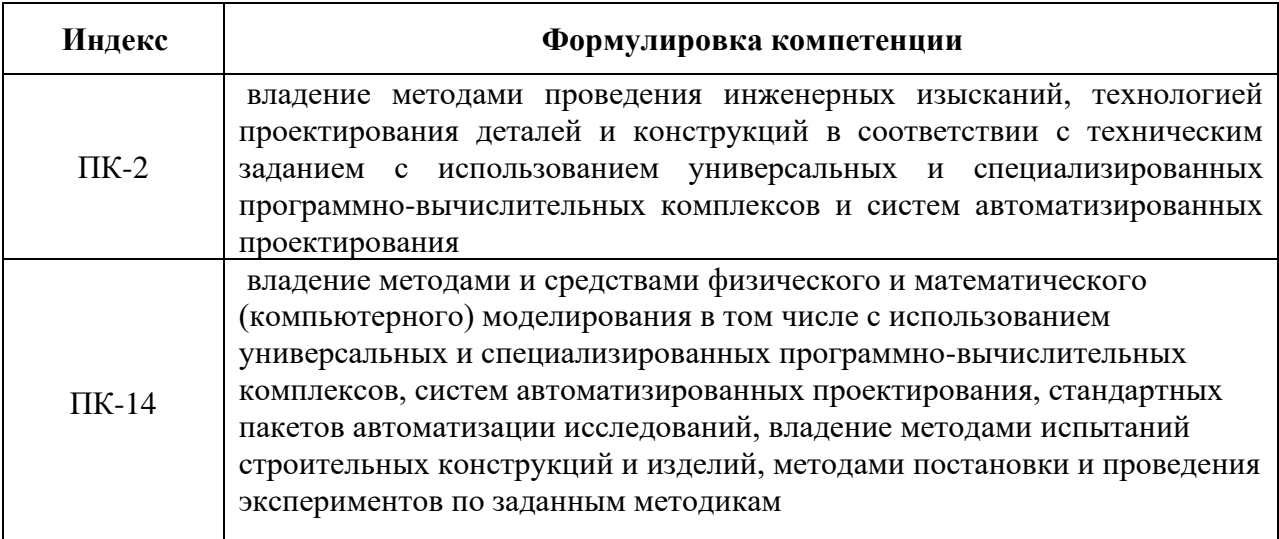

### **2. Этапы формирования компетенции в процессе освоения дисциплины**

Основными этапами формирования указанных компетенций при изучении обучающимися дисциплины являются последовательное изучение содержательно связанных между собой разделов (тем) учебных занятий. Изучение каждого раздела (темы) предполагает овладение обучающимися необходимыми компетенциями. Результат аттестации обучающихся на различных этапах формирования компетенций показывает уровень освоения компетенций.

Этапность формирования компетенций прямо связана с местом дисциплины в образовательной программе.

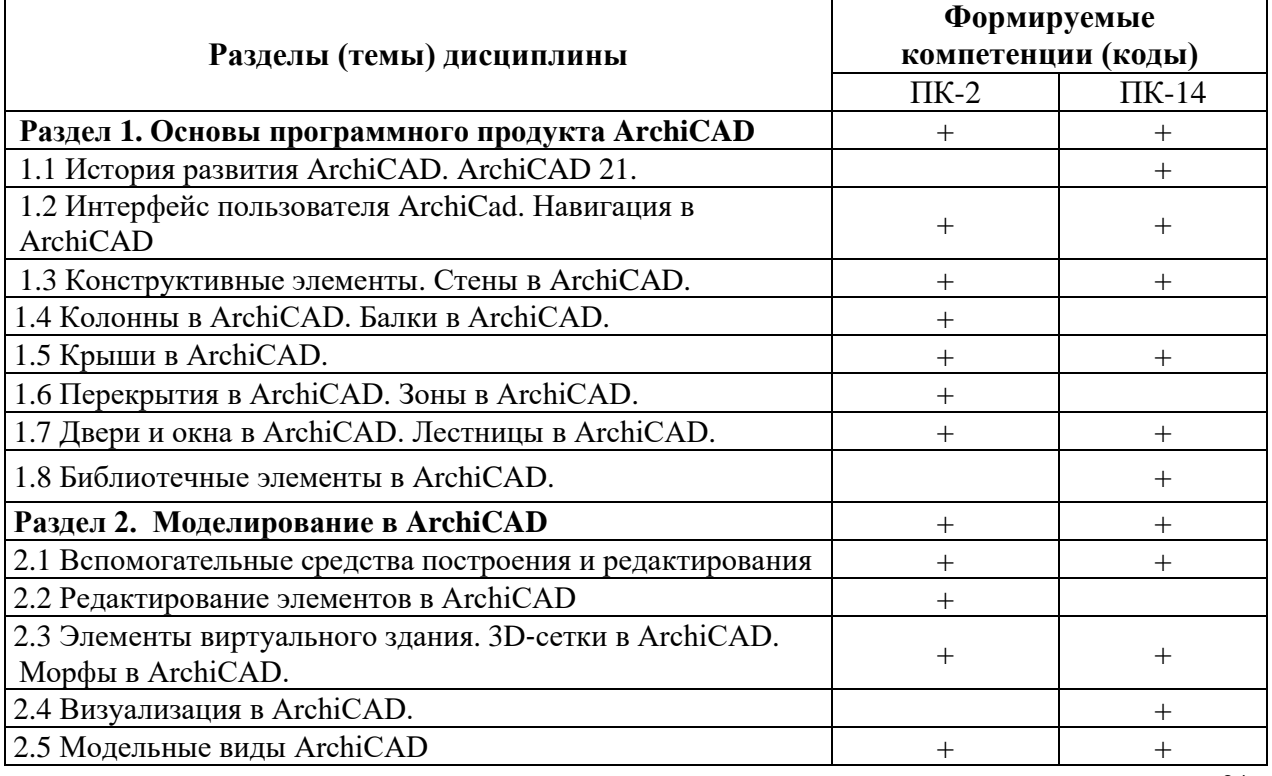

**3. Показатели, критерии и средства оценивания компетенций, формируемых в процессе изучения дисциплины**

**ПК-14 - владение методами и средствами физического и математического (компьютерного) моделирования в том числе с использованием универсальных и специализированных программно-вычислительных комплексов, систем автоматизированных проектирования, стандартных пакетов автоматизации исследований, владение методами испытаний строительных конструкций и изделий, методами постановки и проведения экспериментов по заданным методикам**

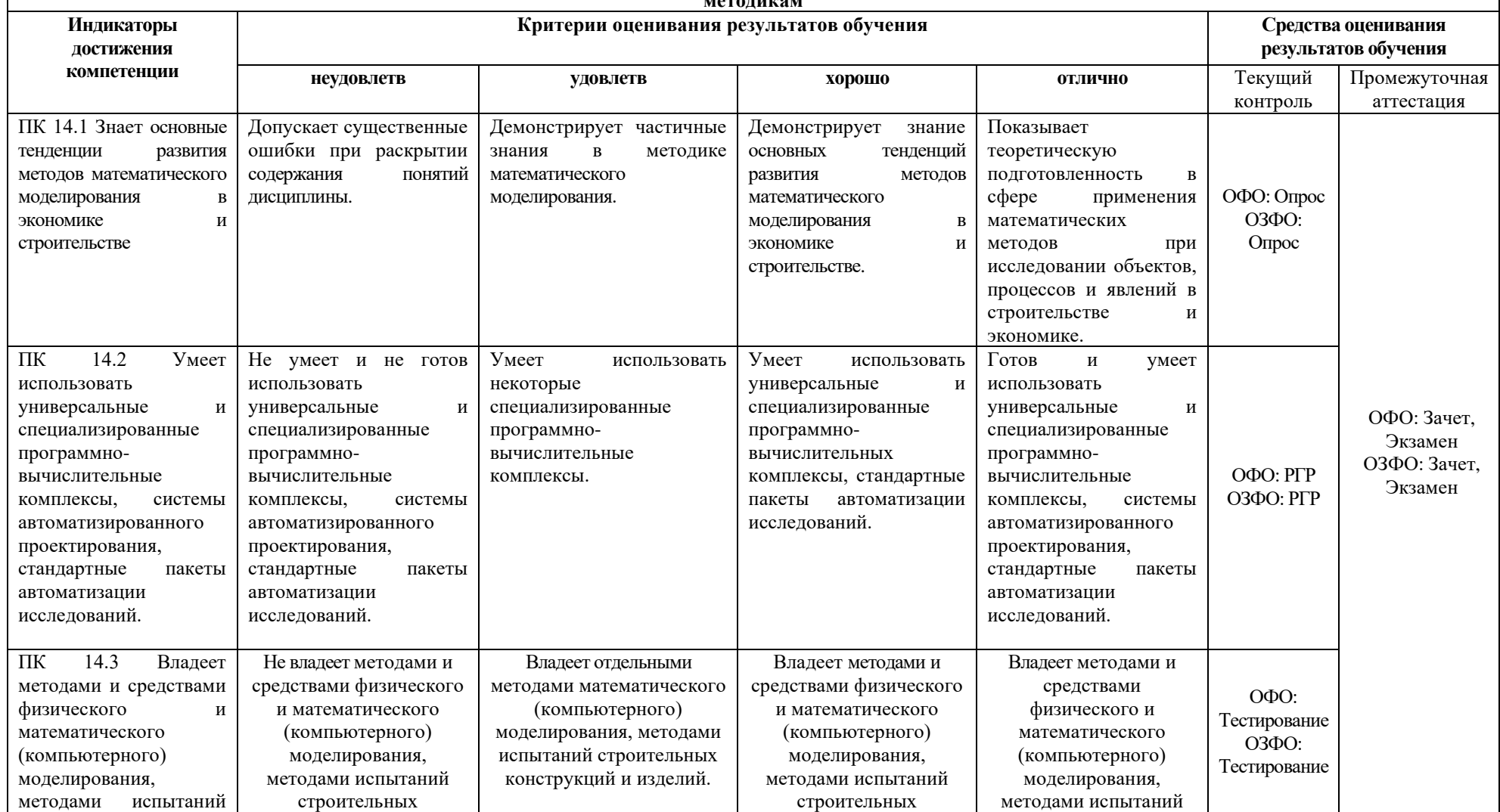

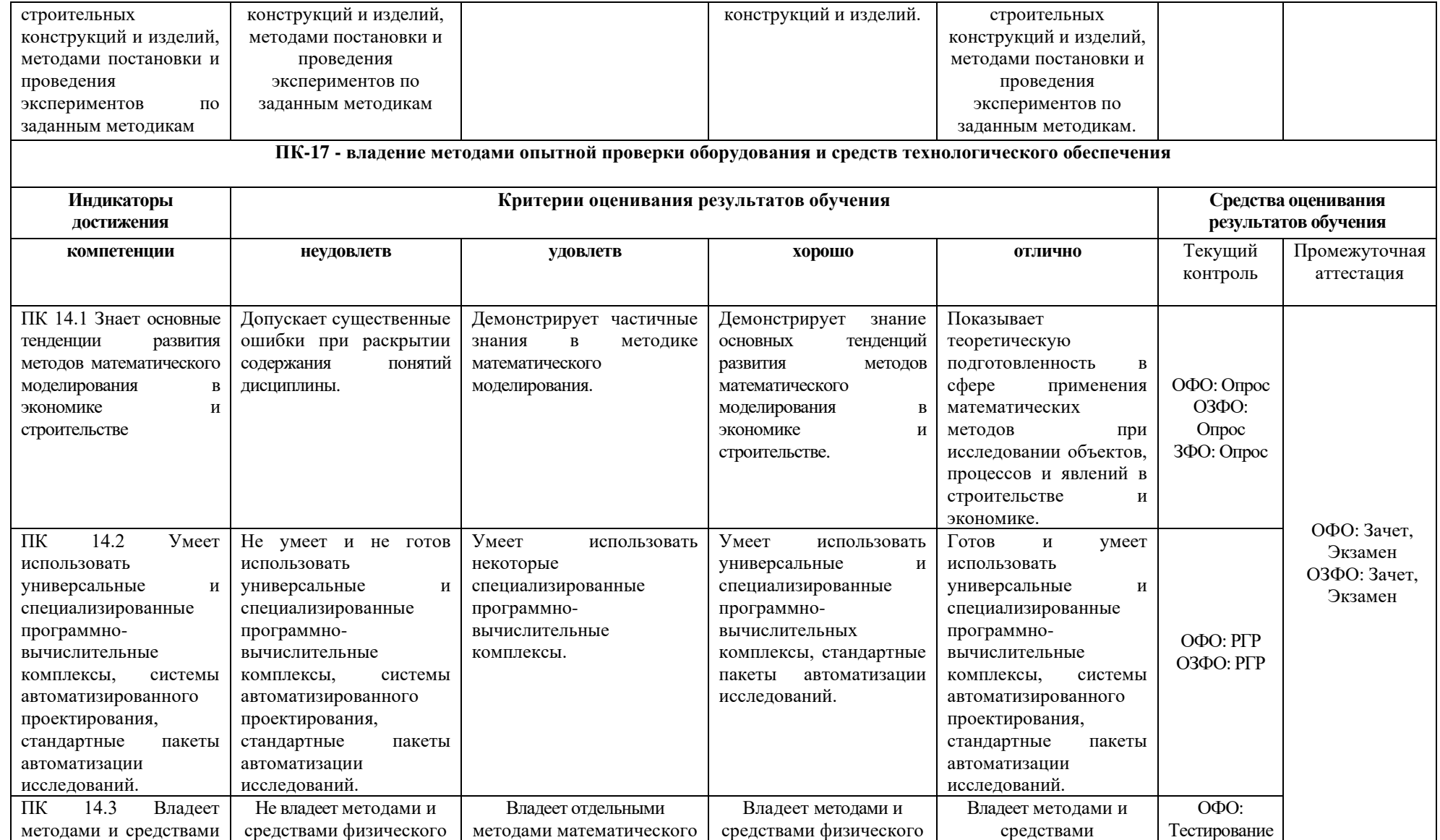

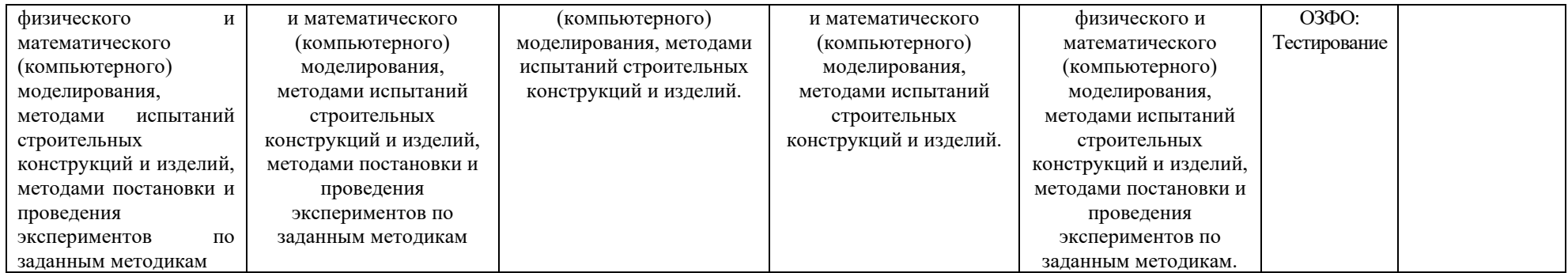

#### **4. Комплект контрольно-оценочных средств по дисциплине**

### СЕВЕРО-КАВКАЗСКАЯ ГОСУДАРСТВЕННАЯ АКАДЕМИЯ

Кафедра Строительства и управления недвижимостью

#### **Вопросы к зачету по дисциплине «Строительная информатика»**

- 1. Суть работы в пакете ArchiCad
- 2. Первая и последующие версии программы ArchiCad
- 3. ArchiCad 21. Основные возможности.
- 4. ArchiCad лидер класса архитектурных Cad-пакетов
- 5. История развития ArchiCAD.
- 6. Интерфейс пользователя ArchiCad
- 7. Навигация в ArchiCAD
- 8. Конструктивные элементы.
- 9. Колонны в ArchiCAD
- 10. Балки в ArchiCAD
- 11. Крыши в ArchiCAD
- 12. Перекрытия в ArchiCAD
- 13. Зоны в ArchiCAD
- 14. Двери и окна в ArchiCAD
- 15. Лестницы в ArchiCAD
- 16. Библиотечные элементы в ArchiCAD
- 17. Панель инструментов
- 18. Информационное табло
- 19. Меню
- 20. Табло команд
- 21. Клавишные команды
- 22. Панели
- 23. Локальные панели.
- 24. Стены в ArchiCad
- 25. Построение прямолинейной стены
- 26. Построение криволинейной стены
- 27. Построение многосекционной стены
- 28. Построение прямоугольной стены
- 29. Построение трапецеидальной стены
- 30. Построение многослойной стены
- 31. Построение многоугольной стены (полистена)
- 32. Построение наклонной или наклонной с двух сторон стены
- 33. Построение бревенчатой стены
- 34. Построение колонны
- 35. Построение наклонной колонны
- 36. Построение балки
- 37. Создание отверстия в балке
- 38. Изменение угла наклона торцов балки
- 39. Построение простой крыши на плане этажа
- 40. Построение простой крыши в 3D-окне
- 41. Построение скатной ярусной или криволинейной крыши
- 42. Построение куполообразной крыши
- 43. Построение сводчатой крыши
- 44. Создание отверстия в крыше
- 45. Изменение угла наклона крыши
- 46. Создание линий в плоскости крыши
- 47. Установка специального угла и покрытия торца крыши
- 48. Пересечение плоскостей крыш
- 49. Подрезка элемента под крышу
- 50. Построение перекрытий
- 51. Размещение отверстий в перекрытии
- 52. Установка специального угла и покрытия торца перекрытия
- 53. Категория зон. 2D‐представление фона зоны
- 54. Паспорт зоны. Объемное изображение зоны.
- 55. Построение зон. Вычисление площади и объема зоны.
- 56. Размещение окон и дверей
- 57. Специальные лестницы, создаваемые в StairMaker
- 58. Специальные лестницы, создаваемые на основе лестниц стандартного типа
- 59. Разбивка лестницы (StairMaker)
- 60. Конструкция и площадки (StairMaker)
- 61. Проступи (StairMaker)
- 62. Ограждения (StairMaker)
- 63. Про параметрические объекты
- 64. Источники объектов ArchiCAD
- 65. Портал компонент BIM
- 66. Поиск библиотечного элемента
- 67. Размещение объекта
- 68. 2D ‐ и 3D‐представление объектов
- 69. Выбор размещенного объекта
- 70. Изменение размеров объектов

# **Критерии оценки:**

*- «зачтено» выставляется обучающемуся, если у него:*

*- Продвинутый уровень освоения:*

• даны исчерпывающие и обоснованные ответы на все поставленные вопросы, правильно;

• при ответах выделялось главное, все теоретические положения умело увязывались с требованиями руководящих документов;

• ответы были четкими и краткими, а мысли излагались в логической последовательности;

• показано умение самостоятельно анализировать факты, события, явления, процессы в их взаимосвязи и диалектическом развитии;

*- Углубленный уровень освоения:*

• даны полные, достаточно обоснованные ответы на поставленные вопросы, правильно решены практические задания;

• при ответах не всегда выделялось главное, отдельные положения недостаточно увязывались с требованиями руководящих документов;

- ответы в основном были краткими, но не всегда четкими.
- *Пороговый уровень освоения:*

• даны в основном правильные ответы на все поставленные вопросы, но без должной глубины и обоснования

- на уточняющие вопросы даны правильные ответы;
- при ответах не выделялось главное;

• ответы были многословными, нечеткими и без должной логической последовательности;

• на отдельные дополнительные вопросы не даны положительные ответы.

*- отметка «не зачтено» выставляется обучающемуся, если:*

• не выполнены требования, предъявляемые к знаниям, оцениваемым пороговым уровнем освоения.

Кафедра Строительства и управления недвижимостью

### **Вопросы к экзамену по дисциплине «Строительная информатика»**

- 1. Суть работы в пакете ArchiCad
- 2. Первая и последующие версии программы ArchiCad
- 3. ArchiCad 21. Основные возможности.
- 4. ArchiCad лидер класса архитектурных Cad-пакетов
- 5. История развития ArchiCAD
- 6. Интерфейс пользователя ArchiCad
- 7. Навигация в ArchiCAD
- 8. Конструктивные элементы.
- 9. Колонны в ArchiCAD
- 10. Балки в ArchiCAD
- 11. Крыши в ArchiCAD
- 12. Перекрытия в ArchiCAD
- 13. Зоны в ArchiCAD
- 14. Двери и окна в ArchiCAD
- 15. Лестницы в ArchiCAD
- 16. Библиотечные элементы в ArchiCAD
- 17. Панель инструментов
- 18. Информационное табло
- 19. Меню
- 20. Табло команд
- 21. Клавишные команды
- 22. Панели
- 23. Локальные панели.
- 24. Стены в ArchiCad
- 25. Построение прямолинейной стены
- 26. Построение криволинейной стены
- 27. Построение многосекционной стены
- 28. Построение прямоугольной стены
- 29. Построение трапецеидальной стены
- 30. Построение многослойной стены
- 31. Построение многоугольной стены (полистена)
- 32. Построение наклонной или наклонной с двух сторон стены
- 33. Построение бревенчатой стены
- 34. Построение колонны
- 35. Построение наклонной колонны
- 36. Построение балки
- 37. Создание отверстия в балке
- 38. Изменение угла наклона торцов балки
- 39. Построение простой крыши на плане этажа
- 40. Построение простой крыши в 3D-окне
- 41. Построение скатной ярусной или криволинейной крыши
- 42. Построение куполообразной крыши
- 43. Построение сводчатой крыши
- 44. Создание отверстия в крыше
- 45. Изменение угла наклона крыши
- 46. Создание линий в плоскости крыши
- 47. Установка специального угла и покрытия торца крыши
- 48. Пересечение плоскостей крыш
- 49. Подрезка элемента под крышу
- 50. Построение перекрытий
- 51. Размещение отверстий в перекрытии
- 52. Установка специального угла и покрытия торца перекрытия
- 53. Категория зон. 2D‐представление фона зоны
- 54. Паспорт зоны. Объемное изображение зоны.
- 55. Построение зон. Вычисление площади и объема зоны.
- 56. Размещение окон и дверей
- 57. Специальные лестницы, создаваемые в StairMaker
- 58. Специальные лестницы, создаваемые на основе лестниц стандартного типа
- 59. Разбивка лестницы (StairMaker)
- 60. Конструкция и площадки (StairMaker)
- 61. Проступи (StairMaker)
- 62. Ограждения (StairMaker)
- 63. Про параметрические объекты
- 64. Источники объектов ArchiCAD
- 65. Портал компонент BIM
- 66. Поиск библиотечного элемента
- 67. Размещение объекта
- 68. 2D ‐ и 3D‐представление объектов
- 69. Выбор размещенного объекта
- 70. Изменение размеров объектов
- 71. Редактирование элементов в ArchiCAD
- 72. Основные операции редактирования
- 73. Операции отмены
- 74. Локальные панели
- 75. Изменение расположения элементов
- 76. Смещение всех ребер
- 77. Пересечение двух элементов
- 78. Выравнивание элементов
- 79. Распределение элементов
- 80. Изменение размеров элементов
- 81. Декомпозиция в текущем виде

82. Перемещение, поворот, зеркальное отражение копий элемента, тиражирование элементов

- 83. Метод перетаскивания
- 84. Группирование элементов
- 85. Порядок показа элементов
- 86. Волшебная палочка
- 87. Элементы виртуального здания
- 88. 3D‐сетки в ArchiCAD
- 89. Морфы в ArchiCAD
- 90. Конструктивные элементы в ArchiCAD
- 91. Визуализация в ArchiCAD.
- 92. Камеры
- 93. Реалистические фотоизображения
- 94. Дополнительные возможности визуализации
- 95. Модельные виды ArchiCAD
- 96. Этажи
- 97. 3D‐окно
- 98. Разрезы
- 99. Фасады
- 100. Детали
- 101. Рабочие листы
- 102. Параметры модельного вида

#### **Критерии оценки:**

*- «отлично» выставляется обучающемуся, если:*

• даны исчерпывающие и обоснованные ответы на все поставленные вопросы, правильно;

• при ответах выделялось главное, все теоретические положения умело увязывались с требованиями руководящих документов;

• ответы были четкими и краткими, а мысли излагались в логической последовательности;

• показано умение самостоятельно анализировать факты, события, явления, процессы в их взаимосвязи и диалектическом развитии;

*- оценка «хорошо»:*

• даны полные, достаточно обоснованные ответы на поставленные вопросы, правильно решены практические задания;

• при ответах не всегда выделялось главное, отдельные положения недостаточно увязывались с требованиями руководящих документов;

- ответы в основном были краткими, но не всегда четкими.
- оценка «удовлетворительно»:

• даны в основном правильные ответы на все поставленные вопросы, но без должной глубины и обоснования

- на уточняющие вопросы даны правильные ответы;
- при ответах не выделялось главное;

• ответы были многословными, нечеткими и без должной логической последовательности;

• на отдельные дополнительные вопросы не даны положительные ответы.

*- оценка «неудовлетворительно»:*

• не выполнены требования, предъявляемые к знаниям, оцениваемым "удовлетворительно".

Кафедра Строительства и управления недвижимостью

#### **Вопросы для коллоквиумов, собеседования**

по дисциплине:

### **Строительная информатика**

- 1. Концепция пакета ArchiCAD
- 2. Объектная технология ArchiCAD
- 3. ArchiCAD основа комплексного проектирования
- 4. Новшества ArchiCAD 21. Локализованные и обновленные версии пакета

ArchiCAD.

- 5. Этапы работы над проектом
- 6. Инструменты ArchiCAD
- 7. Библиотеки и библиотечные элементы
- 8. Рабочее место ArchiCAD
- 9. Многооконный интерфейс программы
- 10. Управление изображением в 2D-окнах
- 11. Управление изображением в 3D-окне
- 12. Настройка интерфейса программы
- 13. Справочная система ArchiCAD. Всплывающие подсказки.
- 14. Система координат и координатная сетка. Уровни привязки.
- 15. Масштаб. Масштабируемые элементы и элементы фиксированного размера.
- 16. Настройка рабочей среды ArchiCAD
- 17. Инструмент "волшебная палочка"
- 18. Изменение элементов через диалоговые окна их параметров

19. Выполнение общих операций редактирования с помощью панели редактирования элементов

20. Логические операции редактирования многоугольников. Специальные операции редактирования.

- 21. Работа в 3D-окне. Создание новых элементов в 3D-окне.
- 22. 2D-черчение и образмеривание
- 23. Инструменты двумерного черчения. Линии.
- 24. Извлечение информации о проекте
- 25. Создание и редактирование спецификаций. Сметы проектов.
- 26. База данных ArchiCAD. Редактирование баз данных.
- 27. Визуализация проектов в ArchiCAD
- 28. Параметры 3D-изображения. Параметры 3D-проекции.
- 29. Основные этапы подготовки проектной документации в PlotMaker
- 30. Специальные возможности ArchiCAD
- 31. Концепция пакета AutoCAD
- 32. Стандартные универсальные системы САПР AutoCAD
- 33. AutoCAD основа комплексного проектирования
- 34. Этапы работы над проектом
- 35. Библиотеки и библиотечные элементы
- 36. Многооконный интерфейс программы
- 37. Настройка интерфейса программы
- 38. Справочная система AutoCAD. Всплывающие подсказки.
- 39. Масштаб. Масштабируемые элементы и элементы фиксированного размера.

40. Настройка рабочей среды AutoCAD

41. Логические операции редактирования многоугольников. Специальные операции редактирования.

42. Инструменты двумерного черчения. Линии.

43. Извлечение информации о проекте

44. Параметры 3D-изображения. Параметры 3D-проекции.

#### **Критерии оценки:**

*- «отлично» выставляется обучающемуся, если:*

• даны исчерпывающие и обоснованные ответы на все поставленные вопросы, правильно;

• при ответах выделялось главное, все теоретические положения умело увязывались с требованиями руководящих документов;

• ответы были четкими и краткими, а мысли излагались в логической последовательности;

• показано умение самостоятельно анализировать факты, события, явления, процессы в их взаимосвязи и диалектическом развитии;

*- оценка «хорошо»:*

• даны полные, достаточно обоснованные ответы на поставленные вопросы, правильно решены практические задания;

• при ответах не всегда выделялось главное, отдельные положения недостаточно увязывались с требованиями руководящих документов;

• ответы в основном были краткими, но не всегда четкими.

- оценка «удовлетворительно»:

• даны в основном правильные ответы на все поставленные вопросы, но без должной глубины и обоснования

• на уточняющие вопросы даны правильные ответы;

• при ответах не выделялось главное;

• ответы были многословными, нечеткими и без должной логической последовательности;

• на отдельные дополнительные вопросы не даны положительные ответы.

*- оценка «неудовлетворительно»:*

• не выполнены требования, предъявляемые к знаниям, оцениваемым "удовлетворительно".

### СЕВЕРО-КАВКАЗСКАЯ ГОСУДАРСТВЕННАЯ АКАДЕМИЯ

#### Кафедра Строительства и управления недвижимостью

#### **Комплект тестовых заданий**

#### по дисциплине:

#### «Современные методы обследования и реконструкции зданий и сооружений»

#### **Вариант 1.**

1. Программа, предназначенная для создания компьютерной модели объекта строительства с доступом информации об объекте: чертежи, сметы, картинки визуализации:

- a) Corel Draw;
- b) Paint;
- c) Microsoft Word;
- d) Archi CAD.

2. Какую команду в меню пуск необходимо выбрать для открытия программы ArchiCAD20

a) Graphisoft-Все программы-ArchiCAD 20- ArchiCAD 20 ;

- b) Все программы- ArchiCAD 20;
- c) Graphisoft- ArchiCAD 20;
- d) Все программы-ArchiCAD 20- ArchiCAD 20.

3.Какие режимы работы содержит окно Запуски ArchiCAD:

a) Создать новый проект; открыть проект; подключиться к групповому проекту;

b) Открыть проект;

c) Открыть проект; создать проект;

d) Открыть индивидуальный проект; создать новый проект; подключиться к сети Интернет.

4. При каком выборе в поле Установка параметров проекта нужно выбрать шаблон проекта, а в поле Установка окружающей среды – необходимый профиль:

a) Открыть проект;

b) Подключиться к групповому проекту;

c) Создать новый проект;

d) Подключиться к групповому проекту и создать новый проект.

5. Меню, которое позволяет задавать параметры вывода объекта на экран:

- a) Файл;
- b) Редактор;
- c) Окно;
- d) Вид.

6. Меню, включающее в себя команды для редактирования документа проекта, группировки, трансформации и идентификации элементов:

a) Редактор;

b) Вид;

c) Окно;

d) Документ.

7. Меню, содержащее команды открытия, создания, объединения файлов, а также команды экспорта и импорта файлов в различные форматы:

a) Редактор;

b) Файл;

c) Конструирование;

d) Окно.

8. Меню, которое позволяет оказать помощь проектировщику в случае возникновения каких-либо вопросов при работе в программе ArchiCAD:

a) Окно;

b) Редактор;

c) Справка;

d) Вид.

9. Воспользовавшись какой командой меню можно открыть диалоговое окно Установка этажей:

a) Teamwork;

b) Файл;

c) Документ;

d) Конструирование.

10. При каком выборе в поле Установка параметров проекта можно присоединиться к пользователям, выполняющим коллективную работу над определенным проектом:

a) Подключиться к групповому проекту;

b) Создать новый проект;

c) Открыть проект;

d) Среди вариантов ответов нет правильного.

11. Панель, позволяющая строить простую в использовании логическую иерархическую структуру проекта, создавать, копировать папки или перетаскивать в них виды и другие составляющие проекта в зависимости от стоящих конкретных задач, а также осуществлять доступ к видам и макетам из внешних файлов Archi CAD:

a) Оперативные параметры;

b) Навигатор;

c) 3-D визуализация;

d) TeamWork

12. Команда меню, по которой панель Навигатор отобразиться в окне программы:

- a) Окно, Навигатор;
- b) Панели, Навигатор;
- c) Окно, Панели, Навигатор;
- d) Навигатор.

13. Карта панели Навигатор, содержащая иерархическую структуру компонентов модели вашего виртуального здания:

- a) Книга макетов;
- b) Карта видов;
- c) Наборы издателя;
- d) Карта проекта.

14. Карта панели Навигатор, содержащая все предварительно определенные, а также специально созданные виды файла проекта:

- a) Карта проекта.
- b) Книга макетов;
- c) Карта видов;
- d) Наборы издателя.

15. Карта панели Навигатор, содержащая макеты, определенные для всего архитектурного проекта:

- a) Книга макетов;
- b) Карта видов;
- c) Наборы издателя;
- d) Карта проекта.

16. Карта панели Навигатор, представляющая собой иерархическую структуру, в которой содержатся множества видов, подготовленных для публикации (вывод на печать и плоттер, сохранение на диске или выгрузка в Интернет):

- a) Книга макетов;
- b) Карта видов;
- c) Наборы издателя;
- d) Карта проекта.

17. Вкладка диалогового окна менеджера библиотек, позволяющая управлять библиотеками в целом и отдельными библиотечными элементами, хранимыми на дисках локального компьютера и компьютеров, расположенных в локальной сети:

- a) FTP-сайты;
- b) Локальная сеть;
- c) Web-объекты;
- d) История.

18. Вкладка диалогового окна менеджера библиотек, содержащая список библиотек

и библиотечных элементов, которые загружались в процессе использования ArchiCAD:

- a) FTP-сайты;
- b) Локальная сеть;
- c) Web-объекты;
- d) История.

19. Вкладка диалогового окна менеджера библиотек, позволяющая добавлять библиотеки и отдельные библиотечные элементы, хранимые на FTP-серверах:

- a) FTP-сайты;
- b) Локальная сеть;
- c) Web-объекты;
- d) История.

20. Как называется способ показа на текущем этаже плана элементов других этажей:

- a) Фоновый этаж;
- b) Этаж;
- c) Основной этаж;
- d) Среди вариантов ответов нет правильного.

#### **Вариант 2.**

1. Какой вид курсора подсказывает о необходимости построения вектора ориентации после нанесения штриховки:

- а) Знак «плюс»;
- b) Молоток;
- c) Два знака «плюс»;
- d) Вектор штриховки.

2.Система координат, используемая ArchiCAD, которая возникает только во время построения и редактирования элементов чертежа. Начальная точка помещается в начальную точку текущей операции:

- a) Локальная;
- b) Пользовательская;
- c) Среди вариантов ответов нет правильного;
- d) Проектная.

3. Система координат, используемая ArchiCAD, которая является вспомогательным средством проектирования и проведения измерений, начало которой можно поместить куда угодно:

a) Локальная;

- b) Пользовательская;
- c) Среди вариантов ответов нет правильного;
- d) Проектная.

4. Система координат, используемая ArchiCAD, начло которой, имеет постоянное местоположение, остающееся неизменным в течение всего существования проекта:

a) Пользовательская;

b) Локальная;

c) Проектная;

d) Среди вариантов ответов нет правильного.

5. Какой вид принимает курсор в пустом пространстве над горизонтом в перспективных изображениях:

a) Волшебная палочка;

b) Ножницы;

c) Шприц;

d) Облако.

6. Комбинация клавиш для выбора всех элементов, принадлежащих одному инструменту (например, все стены или все окна):

a)  $\langle$ Ctrl+A>;

b)  $\langle$ Shift+пробел>;

c) <Ctrl+Alt+пробел>;

d)  $\langle Alt+S \rangle$ .

7. Команда меню, реализующая выбор цвета элемента:

a) Дополнительные параметры;

b) Выборка и информация об элементе;

c) Визуализация и вычисления;

d) Специальные папки.

8. При нажатии какой клавиши можно войти в табло слежения:

a)  $\langle$ Esc>;

 $b)$  <Shift>;

c)  $\langle \text{Tab}\rangle$ ;

d) <Enter>.

9. Воспользовавшись, какой командой меню можно открыть диалоговое окно для установки характеристики конструкторской и шаговой сетки:

a) Установка наклонной сетки;

b) Параметры сетки;

c) Вывод сетки;

d) Сетки и фон.

10. При нажатии какой клавиши удаляются направляющие линии по завершении операции редактирования:

a)  $\langle$ Esc>;

 $b)$  <Shift>; c)  $\langle S \rangle$ ; d) <Enter>.

11. Клавиша, фиксирующая координату курсора и тем самым ограничивающая его перемещение:

a)  $\langle$ Ctrl $>$ ;

- b)  $\langle$ Shift $\rangle$ ;
- c)  $\langle$ Alt $\rangle$ ;
- $d$ ) <Tab>.

12. Какое окно необходимо открыть для фиксации мыши:

a) Параметры; b) Окружающая среда;

c) Рабочая среда проекта;

d) Стандарт.

13. Метод построения Привязка к поверхности активен при работе:

a) В 2D- и 3D-окнах;

b) В 2D-окне;

c) В 3D-окне;

d) Среди вариантов ответов нет правильного.

14. Какая команда меню применяется для симметричного отображения выбранных элементов относительно указанной оси на плане этажа и в 3D-окне:

a) Редактор;

b) Изменить расположение;

c) Зеркальное отражение;

d) Среди вариантов ответов нет правильного.

15. Комбинация клавиш соответствующая команде Переместить в контекстном меню:

a)  $\langle$ Ctrl+D>; b)  $\langle$ Shift+пробел>; c)  $\langle$ Ctrl+Alt>;  $d$ ) <Alt+S>.

16. Команда меню, для возможности изменить размеры элемента с помощью специальных операций:

a) Редактор;

b) Вид;

c) Окно;

d) Документ.

17. Команда меню при необходимости создать множество копий элемента в пределах одного проекта:

- a) Редактор;
- b) Тиражировать;
- c) Изменить расположение;
- d) Скопировать.

18. Какой вид принимает курсор при выборе команды Воспринять параметры в табло команд:

- a) Облако;
- b) Ножницы;
- c) Пипетка;
- d) Трезубец.

19. Воспользовавшись, какой командой меню можно предотвратить возможность случайного изменения выбранных элементов:

- a) Открыть все элементы;
- b) Открыть выбранные элементы;
- c) Блокировка;
- d) Закрыть выбранные элементы.

20. Волшебная палочка действует:

a) В 2D- и 3D-окнах;

- b) В 2D-окне;
- c) В 3D-окне;

d) Среди вариантов ответов нет правильного

#### **Вариант 3.**

1. Какой пункт отметить «галочкой», чтобы получить модельный вид виртуального здания в меню Документ:

- a) Местность;
- b) Чертеж;
- c) Планы здания;
- d) Планы потолков.

2. Какой пункт выбрать в карте проекта, чтобы увидеть, как будет выглядеть здание в трехмерном изображении:

a) 3D-общая перспектива;

- b) Установить модельный вид;
- c) Параметры модельного вида;
- d) Креативная визуализация.

3.Для включения чертежа виртуального здания нажать клавишу:

a)  $\langle$ Alt $>$ ;  $b) < F3$ ; c)  $\langle F2 \rangle$ ;

 $d$ ) <S>.

4. Для переключения чертежа виртуального здания в 3D-вид нажать клавишу:

a)  $\langle$ Alt $>$ ;  $b)$  <F3>;  $c) < F2$ ;  $d$ ) <S>.

5. Команда меню, которая позволяет задавать параметры плоскости, чтобы показать все конструктивные элементы этажа:

a) Установить модельный вид;

- b) Параметры модельного вида;
- c) Параметры выбранного элемента;
- d) Плоскость сечения плана этажа.

6. Меню, включающее в себя команды для того чтобы показать только стены виртуального здания в 3D-окне:

a) Редактор;

b) Вид;

c) Окно;

d) Документ.

7. 3D-механизм, позволяющий создавать различные эффекты (например, отбрасывание теней):

a) Внутренний механизм;

b) Механизм OpenGL;

c) Среди вариантов ответов нет правильного.

d) Механизм 3D-визуализация.

8. Метод 3D-визуализации, когда изображение состоит изо всех линий и ребер элементов:

- a) Метод с удалением невидимых линий;
- b) Среди вариантов ответов нет правильного;
- c) Каркасный метод;
- d) Метод с раскраской и тенями.

9. Воспользовавшись какой командой меню можно создать деталь на чертеже:

- a) Обновить;
- b) Разрез/фасад;
- c) План этажа;

d) Документирование.

10. Команда для создания интерактивного каталога элементов:

a) Документ; Каталоги;

b) Каталоги и сметы; Каталоги;

c) Документы; Каталоги и сметы; Каталоги; Схемы каталогов элементов.

d) Среди вариантов ответов нет правильного.

11. Основной элемент построения строительных сооружений:

- a) Балки;
- b) Колонна;
- c) Лестница;
- d) Стена.

12. Параметр панели Информационное табло в разделе Геометрический вариант для создания округлой стены:

a) Криволинейная;

b) Прямолинейная;

c) Кривая;

d) Округлая.

13.Меню для увеличения толщины построенного элемента Стена:

- a) Конструирование;
- b) Геометрический вариант;
- c) Информационное табло;
- d) Вид.

14. Команда для построения стены, состоящей из прямолинейных и криволинейных элементов:

- a) Геометрический вариант;
- b) Вид;
- c) Многосекционная форма;
- d) Конструирование.

15.Инструмент, позволяющий разделить конструкцию на несколько уровней:

- a) Лестницы;
- b) Балки;
- c) Крыша;
- d) Перекрытие.

16. Какой инструмент панели Конструирование используют для работы с перекрытиями:

- a) Лестницы;
- b) Балки;
- c) Крыша;
- d) Перекрытие.

17. Меню, содержащее пункты Рабочая среда проекта; Конструктивные элементы; Колонны по отношению к балкам; Колонна:

a) Редактор;

b) Параметры;

c) Конструирование;

d) Вид.

18. Значение на панели Информационное табло для построения крыши, основанием которой является многоугольник:

- a) Сводчатая крыша;
- b) Куполообразная крыша;
- c) Скатная ярусная крыша;
- d) Среди вариантов ответов нет правильного.

19. В какой панели доступен инструмент 3D-сетка:

- a) Информационное табло;
- b) Вид;
- c) Редактор;
- d) Конструирование.

20. Параметрический библиотечный объект, который содержит всю информацию о зоне: имя, площадь, номер и индивидуальные характеристики:

- a) Паспорт зоны;
- b) Категория зоны;
- c) Реквизиты;
- d) Среди вариантов ответов нет правильного.

# **Вариант 4.**

1. Меню, в котором открывается диалоговое окно, содержащее все библиотечные элементы (Основная библиотека, Библиотека расширений, Библиотека визуализации):

- a) Файл;
- b) Библиотеки и объекты;
- c) Параметры объекта;
- d) Новый объект.

2. Библиотека, содержащая элементы мебели, украшения и отделки, а также специальные конструкции и механическое оборудование:

a) Библиотека визуализации;

b) Среди вариантов ответов нет правильного;

- c) Библиотека расширений;
- d) Основная библиотека.

3. Библиотека, содержащая объекты для благоустройства близлежащей территории (деревья, ограды, спортивные сооружения, транспортные средства):

a) Библиотека визуализации;

b) Среди вариантов ответов нет правильного;

c) Библиотека расширений;

d) Основная библиотека.

4. Библиотека, служащая расширению стандартной библиотеки и позволяющая добавлять в проект GDL-совместимые конструктивные элементы:

a) Библиотека визуализации;

- b) Среди вариантов ответов нет правильного;
- c) Библиотека расширений;
- d) Основная библиотека.

5. Команда меню Параметры, для размещения элемента Источник света на чертеже:

- a) Визуализация и вычисления;
- b) Специальные папки;
- c) Информационное табло;
- d) Дополнительные параметры.

6. Команда меню, редактирующая цвет узловых точек GDL:

- a) Выборка и информация об элементе;
- b) Изменения параметров;
- c) Параметры выбранного объекта;
- d) Дополнительные параметры.

7. Вариант в диалоговом окне Сохранить как библиотечный элемент для дальнейшего корректирования создаваемого объекта:

- a) Сохранить как окно;
- b) Редактируемый GDL-скрипт;
- c) Сохранить как дверь;
- d) Удалить из символа лишние линии.

8. Диалоговое окно, с помощью которого можно изменить схему профиля, настроить схему параметров пользователя, схемы клавишных команд, схемы панелей и т.д.:

- a) Параметры;
- b) Рабочая среда проекта;
- c) Окружающая среда;
- d) Стандарт.

9. Меню, с помощью которого можно изменить размеры объекта на чертеже:

- a) Среди вариантов ответов нет правильного;
- b) Указатель;
- c) Параметры;
- d) Параметры выбранного объекта.

10. Средство программы ArchiCAD, которое служит для создания и настройки объектов лестниц:

- a) TrussMaker;
- b) Среди вариантов ответов нет правильного;
- c) RoofMaker;
- d) StairMaker.

11. Панель, в которой доступны специальные объекты программы ArchiCAD – двери, окна, световые люки, концы стен и параметрические объекты лестниц:

a) Информационное табло;

b) Вид;

- c) Конструирование;
- d) Редактор.

12. Вариант для более реалистичного изображения окна в случае наклонных стен, при отображении элемента в сечении и его неусеченной части в 3D-изображении:

a) Сечение;

b) Сечение и верх;

c) Сечение и низ;

d) Среди вариантов ответов нет правильного.

13. Вариант для более реалистичного изображения окна в случае наклонных стен, при отображении элемента в сечении, а также той его части, которая располагается выше плоскости сечения плана этажа:

a) Сечение;

b) Сечение и верх;

c) Сечение и низ;

d) Среди вариантов ответов нет правильного.

14. Вкладка, которую следует открыть в окне Параметры, чтобы задать параметры устройства для окна/двери:

a) Параметры;

b) Параметры внутренней двери;

c) Просмотр и расположение;

d) Представление на плане и в разрезе.

15. Инструмент на панели Конструирование, отвечающее за размещение и установку параметров углового окна:

a) Зона;

b) 3D-сетка;

c) Объект;

d) Угловое окно.

16. Папка, в которой располагаются доступные варианты световых люков с различными параметрами:

a) Слуховые окна и световые люки;

b) Окна;

c) Люки;

d) Среди вариантов ответов нет правильного.

17. Инструмент панели Конструирование, позволяющий одним щелчком создавать специальный профиль конца стены:

a) Стена;

b) Конец стены;

c) Стены;

d) Среди вариантов ответов нет правильного.

18. Специальный библиотечный объект GDL, который позволяет делать окна в крышах:

- a) Люк;
- b) Слуховой окно;
- c) Световой люк;
- d) Среди вариантов ответов нет правильного.

19.При размещении окна в требуемом месте контура стены для указания внешней стороны окна щелкнуть указатель в форме:

- a) пипетки;
- b) «галочки»;
- c) «метки»;
- d) глаза.

20. При размещении двери в требуемом месте контура стены щелкнуть указатель в форме глаза для:

a) указания направления ее открывания;

- b) указания внешней стороны двери;
- c) указания направления ее закрывания;
- d) указания внутренней стороны двери.

#### **Вариант 5.**

1. Средство программы ArchiCAD, которое служит для создания и настройки объектов лестниц:

- a) TrussMaker;
- b) Среди вариантов ответов нет правильного;
- c) RoofMaker;
- d) StairMaker.

2. Средство программы ArchiCAD, которое обеспечивает создание объектов ферм:

a) TrussMaker;

- b) Среди вариантов ответов нет правильного;
- c) RoofMaker;
- d) StairMaker.

3. Средство программы Archi CAD, предназначенное для создания и размещения специальных элементов крыш:

- a) TrussMaker;
- b) Среди вариантов ответов нет правильного;
- c) RoofMaker;
- d) StairMaker.

4. Доступ к командам RoofMaker реализуется через команду:

a) Конструирование; Дополнения к конструированию;

b) Дополнения к конструированию; RoofMaker;

c) Конструирование->Дополнения к конструированию-> RoofMaker;

d) Конструирование; RoofMaker;

5. Кнопка на панели RoofMaker, позволяющая легко и быстро создать всю конструкцию крыши – одновременно разместить стропила, прогоны, распорки, накладки и затяжки:

a) Крыша;

b) Крыши;

- c) Среди вариантов ответов нет правильного;
- d) Мастер крыш.

6. Меню, включающее в себя два инструмента Создать ферму и Редактировать ферму:

- a) TrussMaker;
- b) Среди вариантов ответов нет правильного;
- c) RoofMaker;
- d) StairMaker.

7. Элемент в операциях над объемными элементами, фигура которого изменяется после выполнения операции:

- a) Оператор;
- b) Цель;
- c) Конструирование;

d) Среди вариантов ответов нет правильного.

8. Элемент в операциях над объемными элементами, оказывающий воздействие на форму элемента с которым он связан:

- a) Оператор;
- b) Цель;
- c) Конструирование;
- d) Среди вариантов ответов нет правильного.

9. Операция над объемными элементами, приводящая к вырезанию фигуры оператора из целевого элемента:

#### a) Вычитание с выталкиванием вниз;

b) Вычитание с выталкиванием вверх;

c) Вычитание;

d) Пересечение.

10. Операция над объемными элементами, сохраняющая только общую часть цели и оператора:

a) Вычитание с выталкиванием вниз;

b) Вычитание с выталкиванием вверх;

c) Вычитание;

d) Пересечение.

11. В каком диалоговом окне выполняется управление чертежными элементами – цвет и толщина перьев, типы линий, образцы штриховки:

- a) Окно;
- b) Teamwork;
- c) Позиционирование элементов;
- d) Реквизиты элементов.

12. Какую панель необходимо отобразить в диалоговом окне, для назначения категорий штриховки:

a) Установить модельный вид;

b) Параметры модельного вида;

c) Образцы штриховки;

d) Доступность и растровый рисунок.

13. Выбор штриховки на панели Образцы штриховок, используемых на поверхностях сечений конструктивных элементов в окнах разрезов/фасадов:

a) Штриховка сечений;

b) Штриховка поверхностей;

c) Штриховка чертежей;

d) Среди вариантов ответов нет правильного.

14. Выбор штриховки на панели Образцы штриховок, используемых для штриховки перекрытий, крыш, 3D-сеток и зон на плане этажа:

a) Штриховка сечений;

b) Штриховка поверхностей;

c) Штриховка чертежей;

d) Среди вариантов ответов нет правильного.

15. Выбор штриховки на панели Образцы штриховок, используемых как простая 2D-штриховка:

a) Штриховка сечений;

b) Штриховка поверхностей;

c) Штриховка чертежей;

d) Среди вариантов ответов нет правильного.

16. Простая линия 2D-чертежей в ArchiCAD, создаваемая инструментом Линия:

a) Линия чертежей;

b) Линия сечений;

c) Линия разделения слоев;

d) Среди вариантов ответов нет правильного.

17. Линия контуров 3D-элементов в плоскости сечения в ArchiCAD:

a) Линия чертежей;

b) Линия сечений;

c) Линия разделения слоев;

d) Среди вариантов ответов нет правильного.

18. Линия в многослойных конструкциях, включая стены, колонны, перекрытия и крыши:

a) Линия чертежей;

b) Линия сечений;

c) Линия разделения слоев;

d) Среди вариантов ответов нет правильного.

19. Инструмент, который служит для размещения и манипулирования рисунками:

a) Деталь

- b) Макет
- c) Чертеж
- d) Рисунок.

20. При каком выборе команды можно объединить множество выбранных соединяющихся между собой линий, дуг, ломанных линий в единый элемент типа ломанной или сплайн-кривой:

a) Унифицировать;

b) Изменить форму;

c) Декомпозировать в текущем виде;

d) Среди вариантов ответов нет правильного.

#### **Вариант 6.**

1. Вкладка в диалоговом окне Параметры текста, определяющая характеристики символов текста:

a) Файл;

b) Редактор;

c) Стиль текста;

d) Форматирование текстового блока.

2. Какую команду в меню Параметры - Рабочая среда проекта необходимо выбрать для настройки стандартов нанесения размеров:

a) Размерная цепочка;

b) Размерные числа;

c) Размерная линия;

d) Размерное звено.

3. Какую команду необходимо выбрать для настройки ассоциативных (произвольных) размеров:

a) Статические размеры;

b) Размерные числа;

c) Размерная линия;

d) Размерное звено.

4. Клавиша, нажатие которой в инструменте Линейный размер приведет к появлению курсора-«молотка»:

a)  $\langle$ Esc $>$ ;

 $b$ ) <Shift>:

c) <Delete>;

d) <Enter>.

5.Вкладка в диалоговом окне Параметры текста, определяющая форму и внешний вид текстового блока:

a) Файл;

b) Редактор;

c) Стиль текста;

d) Форматирование текстового блока.

6. Панель, на которой устанавливается флажок Выносная надпись:

a) Смета и выносная надпись;

b) Содержимое и предварительный просмотр;

c) Библиотека и объекты;

d) Документ.

7. Диалоговое окно, открывающееся в меню Редактор при выборе команды Поиск и замена текста, позволяющая выполнить операцию поиска текста во всех доступных типах элементов и работающая на плане этажа и в окнах разрезов/фасадов:

a) Текст;

b) Поиск и замена;

c) Фильтры;

d) Параметры правописания.

8. Подменю, которое находится в меню Документ, позволяющее проверить правописание текстовых строк в проекте ArchiCAD:

a) Окно; b) Редактор; c) Справка;

d) Правописание.

9. Какая команда в меню Редактор позволяет перейти на нужную строку текста, после указания ее номера в окошке редактирования при проверке GDL-скриптов:

a) Найти отмеченное;

b) Найти выбранное;

c) Поиск текста;

d) Перейти на строку.

10. Какая команда меню Редактор открывает диалоговое окно для определения, каким образом будет выглядеть текст на экране или при печати:

a) Форматировать;

b) Файл;

c) Конструирование;

d) Среди вариантов ответов нет правильного.

11. Вариант всплывающего меню Книги макетов, приводящий к группированию макетов и содержащий имена принадлежащих им чертежей при этом приписываются пиктограммы чертежам, которые указывают их тип:

- a) Альбом чертежей;
- b) Дерево по основным макетам;
- c) Спецификации;
- d) Дерево по поднаборам.

12. Вариант всплывающего меню Книги макетов, содержащий список макетов, объединенных по основным макетам, которым они принадлежат:

- a) Альбом чертежей;
- b) Дерево по основным макетам;
- c) Спецификации;
- d) Дерево по поднаборам.

13. Вкладка меню Параметры навигатора, открывающая доступ к параметрам любого элемента книги макетов:

- a) Альбом чертежей;
- b) Дерево по основным макетам;
- c) Спецификации;
- d) Дерево по поднаборам.

14. Меню, где можно выбрать имя требуемого макета:

- a) Файл;
- b) Редактор;
- c) Окно;
- d) Вид.

15. Команда, с помощью которой можно показать на экране графические и текстовые элементы основного макета или спрятать их на всех макетах одновременно:

- a) Макеты;
- b) Новый макет;
- c) Параметры вывода на экран;
- d) Элементы основного макета.

16. Команда панели Параметры устанавливающая в диалоговом окне цвет в макете элементов основного макета, а также место отображения элементов основного макета:

- a) Макеты;
- b) Новый макет;
- c) Параметры вывода на экран;
- d) Элементы основного макета.
- 17. Панель, на которой всплывает меню с типами заголовков:
- a) Чертеж;
- b) Заголовок;
- c) Поднабор;
- d) Среди вариантов ответов нет правильного.

18. Способ нумерации макетов, присвоенный им ID последовательный, как страницы в книге:

- a) Использование иерархии (дерево по поднаборам);
- b) Использование линейной упорядоченности макетов;
- c) Простая нумерация макета;
- d) Специальные ID макетов/поднаборов

19. Способ нумерации макетов, присвоенный им ID не принимая во внимание поднаборы, в порядке их расположения сверху вниз в книге макетов навигатора:

- a) Использование иерархии (дерево по поднаборам);
- b) Использование линейной упорядоченности макетов;
- c) Простая нумерация макета;
- d) Специальные ID макетов/поднаборов

20. Вариант определения ID чертежа на панели Идентификация диалогового окна Параметры чертежа, имеющий то же ID, что и его исходный вид (макет содержит один чертеж):

- a) Согласно ID вида;
- b) Согласно макету;
- c) Специальный;
- d) Среди вариантов ответов нет правильного.

### **Вариант 7.**

1. Меню, в котором открывается диалоговое окно Печать:

a) Файл;

- b) Редактор;
- c) Окно;
- d) Вид.

2. Обязательное значение флажка для печати линий конструкторской сетки в 2Dокне:

a) Вид;

b) Печать сетки;

c) Вывод сетки;

d) Среди вариантов ответов нет правильного

3. Флажок в диалоговом окне Печать для печати всех цветов черным цветом независимо от других установок:

a) Черно-белый;

b) Спецификации;

c) Параметры чертежа;

d) Параметры модельного вида.

4. Панель диалогового окна Параметры чертежа, позволяющие установить цвета для каждого отдельного чертежа, размещенного на макете:

a) Черно-белый;

b) Спецификации;

c) Параметры чертежа;

d) Параметры модельного вида.

5. Меню, которое в котором открывается диалоговое окно Вывод на плоттер:

- a) Файл;
- b) Редактор;
- c) Окно;
- d) Вид.

6. Драйвера плоттеров располагаются:

- a) Папка;
- b) Файл;
- c) Окно;
- d) Документ.

7. Команда в файле Документ, с помощью которой можно получить доступ к издателю:

- a) Редактор;
- b) Опубликовать;
- c) Издатель;

#### d) Формат.

8. Команда на вкладке Формат для выбора варианта Печать или Вывести на плоттер для выбора устройства пакетной печати и вывода на плоттер большого количества файлов:

- a) Набор издателя;
- b) Опубликовать;
- c) Свойства публикации;
- d) Выгрузить в Интернет.

9. Команда в меню Файл для установки файлов в формате DXF/DWG:

- a) Параметры трансляции;
- b) Специальные операции;
- c) Открыть объекты;
- d) Открыть.

10. Имя, под которым в блоки записываются колонны:

- a) COLUMN\_<n>;
- b)  $WALL_{\leq n>};$
- c) DOOR  $\langle n \rangle$ ;
- d) ROOF  $\langle n \rangle$ .

11. Меню, в котором открывается табло команд 3D-визуализация:

- a) Файл;
- b) Редактор;
- c) Окно;
- d) Вид.

12. Функция камеры, позволяющая просмотреть в 3D-окне весь проект, а также построить реалистические изображения – «моментальные снимки»:

- a) VR-объекты;
- b) Среди вариантов ответов нет правильного;
- c) Перспективная камера;
- d) VR-сцены.

13.Команда меню Документы, для построения реалистического изображения:

- a) Построить фотоизображение;
- b) Креативная визуализация;
- c) Параметры фотоизображения;
- d) Среди вариантов ответов нет правильного.

14. Механизм визуализации диалогового окна Параметры фотоизображения, предназначенный для создания наиболее совершенных изображений:

a) Внутренний механизм визуализации;

b) Механизм визуализации Эскиз;

c) Механизм визуализации LightWorks;

d) Механизм визуализации Z-Buffer.

15. Механизм визуализации диалогового окна Параметры фотоизображения, предназначенный для построения простых изображений с ретушировкой поверхностей, простыми тенями и прозрачностью:

a) Внутренний механизм визуализации;

b) Механизм визуализации Эскиз;

c) Механизм визуализации LightWorks;

d) Механизм визуализации Z-Buffer.

16. Механизм визуализации диалогового окна Параметры фотоизображения, предназначенный для простых изображений при больших размерах модели и включенном режиме теней, так же для него требуется физическая память большого объема:

a) Внутренний механизм визуализации;

b) Механизм визуализации Эскиз;

c) Механизм визуализации LightWorks;

d) Механизм визуализации Z-Buffer.

17. Механизм визуализации диалогового окна Параметры фотоизображения, предназначенный для создания нефотореалистических изображений с различными эффектами, имитирующими построений линий от руки. Используется на ранних этапах создания проекта. Имитирует рисование с помощью войлочных пишущих принадлежностей, карандашей, графита:

a) Внутренний механизм визуализации;

b) Механизм визуализации Эскиз;

c) Механизм визуализации LightWorks;

d) Механизм визуализации Z-Buffer.

18. Подменю диалогового окна Параметры камеры, появляющееся только после выбора вкладки VR-объект или VR-сцен, для изображения проекта в виртуальной реальности:

a) Параметры камеры;

b) Перемещение подэлемента;

c) Креативная визуализвция;

d) Вид.

19. Функция камеры, позволяющая создать навигационный вид модельного объекта и провести его анализ с различных сторон или под различными углами зрения. Используется для внешнего осмотра всего здания или местности:

a) VR-объект;

b) Среди вариантов ответов нет правильного;

c) Перспективная камера;

d) VR-сцены.

20. Функция камеры, позволяющая как бы располагаться внутри проекта и осматривать его конструкции. Связывая между собой панорамные виды, можно перемещаться из одного места в другое, как будто вы ходите по комнатам здания:

a) VR-объект;

b) Среди вариантов ответов нет правильного;

c) Перспективная камера;

d) VR-сцены.

#### **Критерии оценки:**

- «отлично» выставляется обучающемуся, если на все 20 вопросов был дан правильный ответ (100%);

- оценка «хорошо» , если допущено не более двух ошибок (правильные ответы – до 90% включительно);

- оценка «удовлетворительно», если допущено не более пяти ошибок (правильные ответы – до 75%);

- оценка «неудовлетворительно», если допущено более пяти ошибок (правильных ответов – менее 75% от общего количества).

#### **5. Методические материалы, определяющие процедуры оценивания компетенции**

Система и критерии оценивания по каждому виду текущего контроля успеваемости

*Описание шкалы и критериев оценивания для проведения промежуточной аттестации обучающихся по дисциплине в форме зачета*

Критерии оценивания:

- полнота усвоения материала,
- качество изложения материала,
- правильность выполнения заданий,
- аргументированность решений.

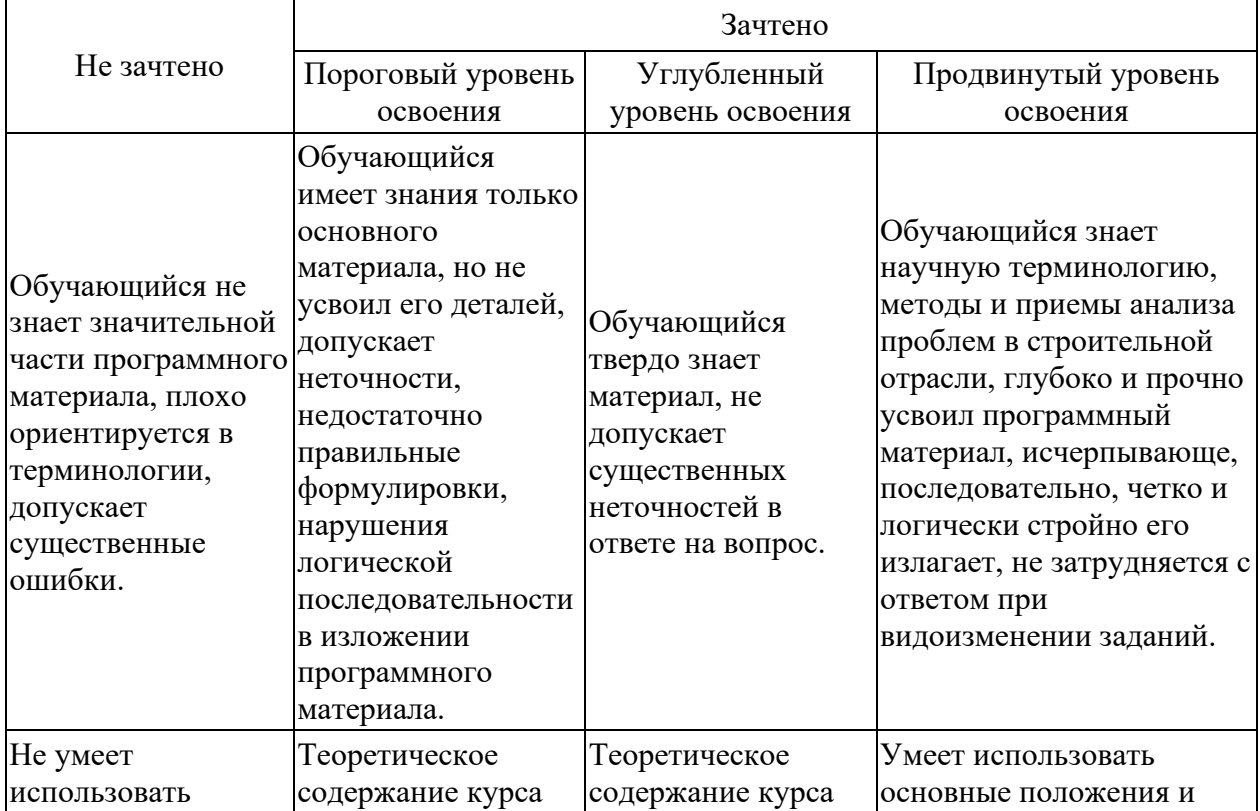

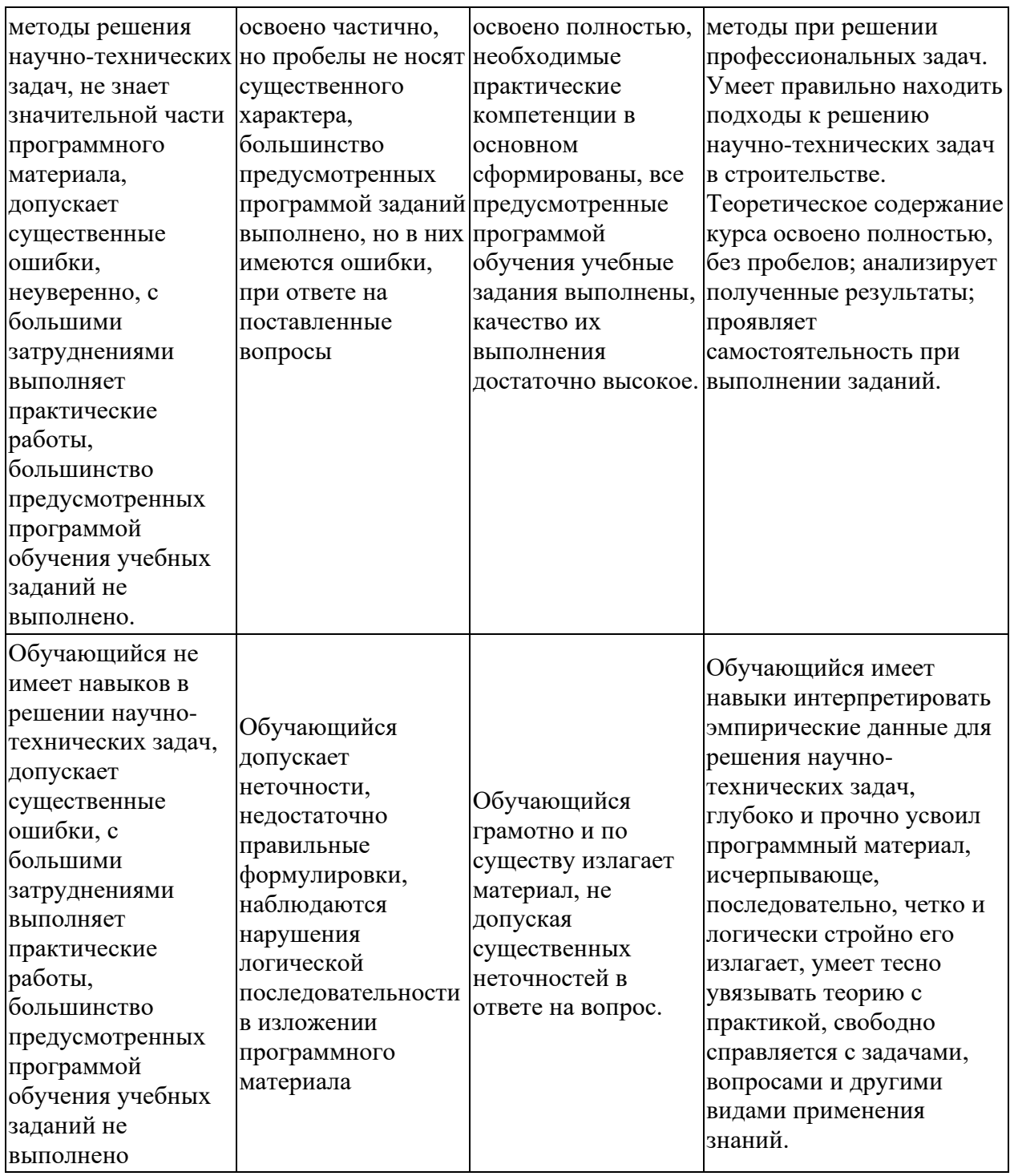

*Описание шкалы и критериев оценивания для проведения промежуточной аттестации обучающихся по дисциплине в форме экзамена*

Критерии оценивания:

- полнота усвоения материала,
- качество изложения материала,
- правильность выполнения заданий,
- аргументированность решений.

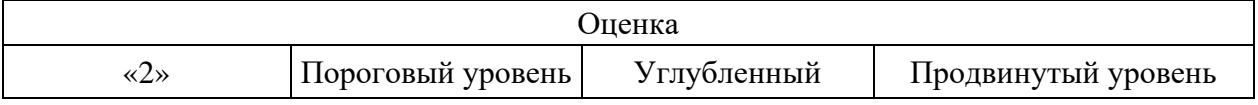

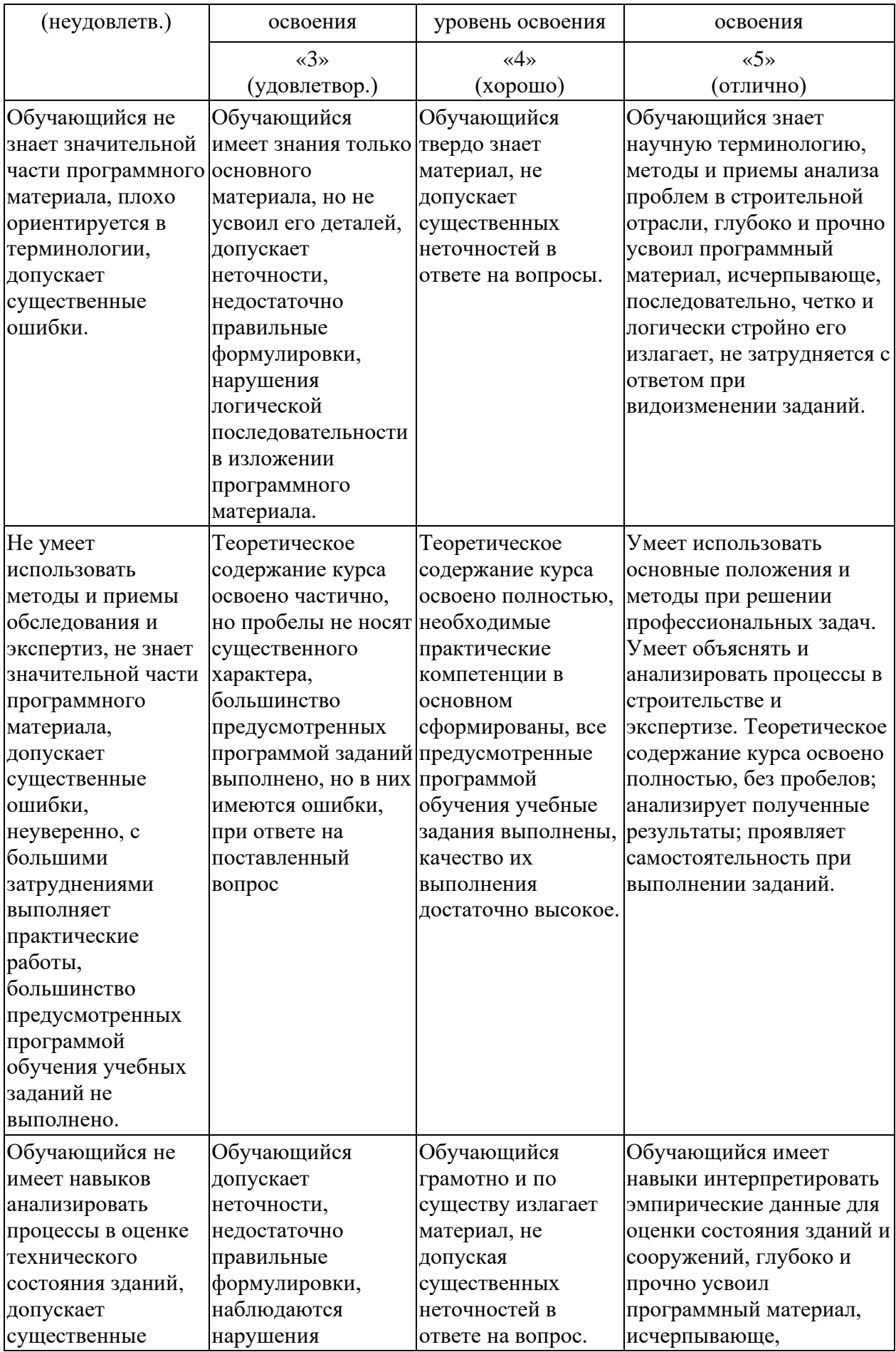

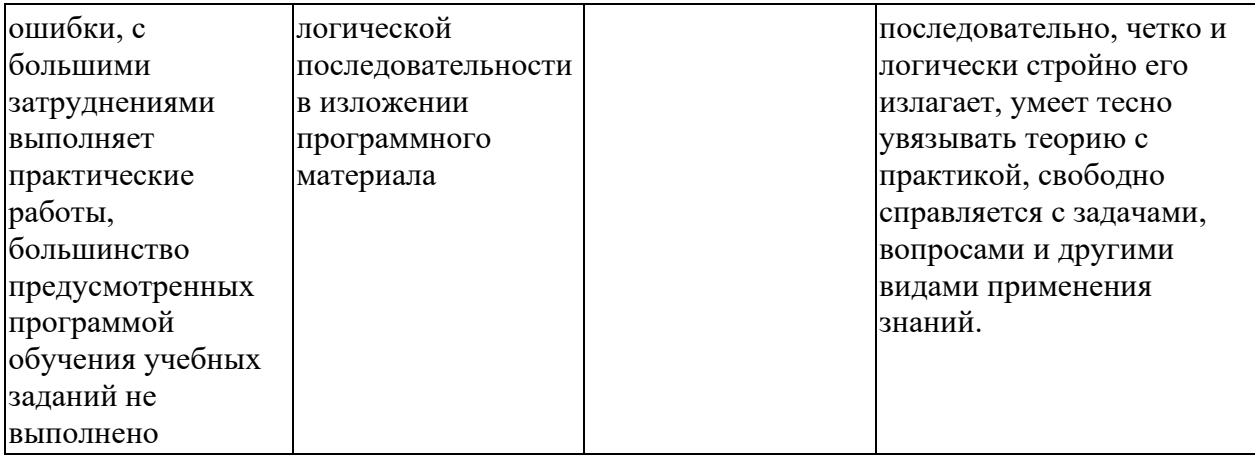

#### **6. ЭКСПЕРТНОЕ ЗАКЛЮЧЕНИЕ ПО ФОС**

Экспертное заключение по итогам экспертизы фонда оценочных средств дисциплины «Строительная информатика» направления подготовки 08.03.01 Строительство, разработанного ФГБОУ ВО «СевКавГА»

Фонд оценочных средств для обучающихся, направления подготовки 08.03.01 Строительство содержит:

- паспорт фонда оценочных средств по дисциплине;

- этапы формирования компетенции в процессе освоения дисциплины;

- показатели, критерии и средства оценивания компетенций, формируемых в процессе изучения дисциплины;

- комплект контрольно-оценочных средств по дисциплине;

- методические материалы, определяющие процедуры оценивания компетенции.

Структура тематики рабочей программы соответствует паспорту фонда оценочных средств и позволяет формировать у обучающегося компетенции дисциплины с учетом междисциплинарных и внутри дисциплинарных связей, логики учебного процесса. Указанные в паспорте ФОС компетенции формируются последовательным изучением содержательно связанных между собой разделов (тем) дисциплины. Этапность формирования компетенций по разделам дисциплины приведена в табличной форме.

По каждой компетенции определены планируемые результаты и критерии оценивания результатов обучения. Содержание курса и комплект контрольно-оценочных средств по дисциплине «Основы метрологии, стандартизации, сертификации и контроля качества» вполне позволяют достичь заданный уровень освоения компетенций, а предложенные критерии оценивания результатов обучения - объективно оценить качество, полученных знаний с учетом междисциплинарных связей, связи теории с практикой оценочных материалов. Содержательно связанные между собой разделы и средства данной дисциплины направлены на получение планируемых результатов образовательного процесса. Содержание комплекта контрольнооценочных средств по дисциплине соответствуют уровню обучения, получению планируемых знаний, умений, навыков и освоению компетенций согласно программе дисциплины. Предложенные критерии достаточно полно оценивают результаты обучения.

Фонд оценочных средств дисциплины «Основы метрологии, стандартизации, сертификации и контроля качества» является полным и адекватным отображением требований ФГОС ВО по направлению подготовки 08.03.01 Строительство, обеспечивает соответствие общепрофессиональных и профессиональных компетенций выпускника требованиям планируемого уровня образовательного процесса в соответствие ФГОС ВО по направлению 08.03.01 Строительство. Фонд оценочных средств дисциплины сформирован с учетом теоретической и практической сторон будущей профессиональной деятельности обучающихся.

Замечаний нет.

Заключение: Таким образом ФОС по дисциплине «Строительная информатика» является достаточно полным и адекватным отображением требований ФГОС ВО по направлению подготовки 08.03.01 Строительство и обеспечивает соответствие общепрофессиональных и профессиональных компетенций выпускника требованиям планируемого уровня образовательного процесса.

На основании изложенного считаю целесообразным утверждение ФОС по дисциплине «Строительная информатика» в представленном виде.

Генеральный директор ООО «АНТ», г. Черкесск \_\_\_\_\_\_\_\_\_\_\_\_\_\_\_\_\_\_\_\_\_\_\_\_ К.М. Алиев

#### **Аннотация дисциплины**

<span id="page-62-0"></span>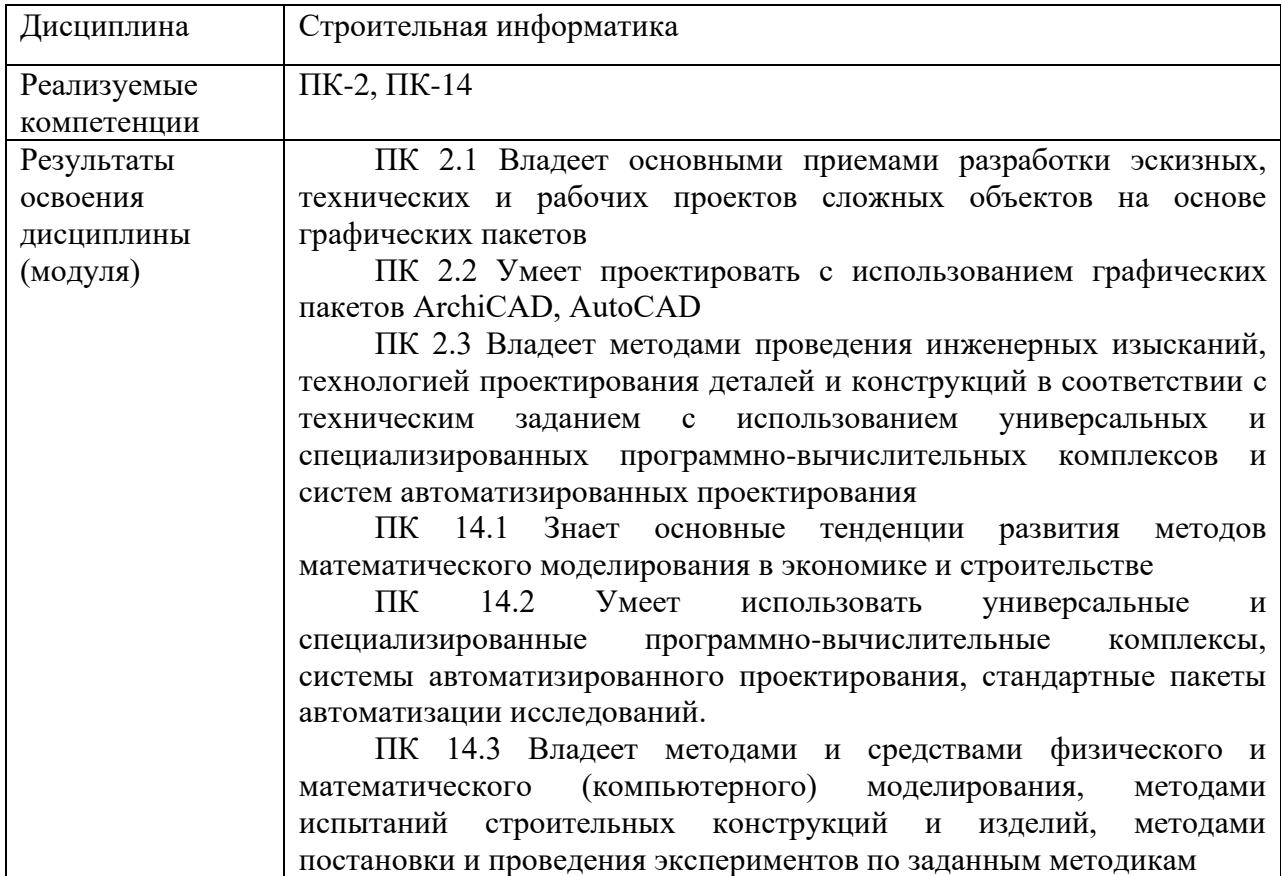

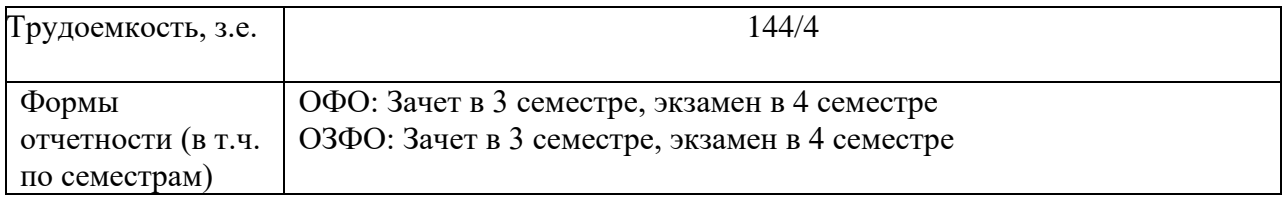

# <span id="page-64-0"></span>**Рецензия на рабочую программу по дисциплине «Строительная информатика» для обучающихся по направлению подготовки 08.03.01 Строительство, разработанную к.т.н., доцентом Долаевой З.Н.**

Рецензируемая рабочая программа составлена с учётом требований рынка труда на основе Федерального государственного образовательного стандарта по соответствующему направлению подготовки высшего профессионального образования (ФГОС ВПО) к уровню подготовки выпускника высшего профессионального учебного заведения.

Содержание программы предусматривает системность подачи учебного материала. Разделы программы имеют логическую взаимосвязь между собой. При этом предусматривается оптимальная полнота изложения материала. Структура рабочей программы делает её удобной для использования в учебном процессе.

рабочей программе исключено дублирование вопросов, изученных в предшествующих дисциплинах, и указываются дисциплины, которые будут изучаться впоследствии, и где будут использоваться знания дисциплины «Строительная информатика».

Рабочая программа предусматривает проведение различных форм занятий. Приведены примерные вопросы для промежуточного и рубежного контроля.

Предусмотренные рабочей программой формы и методы позволяют реализовать личностно-ориентированный подход к процессу обучения, создать условия для самообразования, развивать у обучающихся навыки самостоятельной работы и самоконтроля. Наличие различного материала способствует развитию мышления и творческого отношения к изучаемой дисциплине.

На основании вышеизложенного считаю целесообразным рекомендовать рецензируемую рабочую программу по дисциплине «Строительная информатика» к использованию в учебном процессе по направлению подготовки 08.03.01 Строительство профиль «Промышленное и гражданское строительство».

Д.т.н., профессор кафедры «СиУН» С.Х. Байрамуков

# <span id="page-65-0"></span>**Лист переутверждения рабочей программы дисциплины**

Рабочая программа:

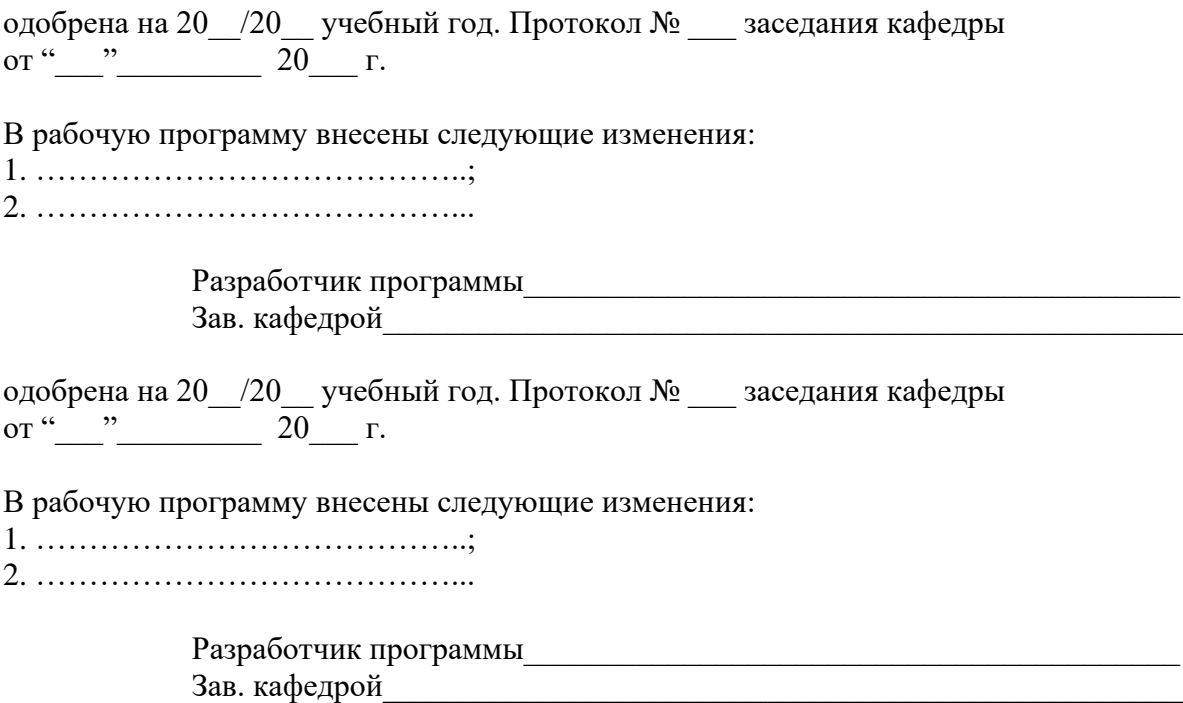